Voucher, Vendor and Payment Processing – State Expenditures

Dawn Nichols, Denise Sheriff, Deborah Oliveri Samantha Sleurs, Rachel Zendran and Kelsey Nackley

## **NYS COMPTROLLER THOMAS P. DINAPOLI**

#### Harvesting Knowledge 2018 Fall Conference | October 23 - 24

#### **Office of Operations**

John Traylor, Executive Deputy Comptroller

#### **Division of Contracts & Expenditures**

Margaret N. Becker, Deputy Comptroller Bernie McHugh, Director, Bureau of State Expenditures

## **NYS COMPTROLLER THOMAS P. DINAPOLI**

## Vendor Management - Daily Team

- Maintain the vendor file of over 278,000 records.
- Update Vendor records name changes, primary contacts, default address.
- Add foreign, single pay, and special use vendor.
- Work with vendors and agencies to get information they need.

GFO X.1 - [Overview](https://www.osc.state.ny.us/agencies/guide/MyWebHelp/#X/1.htm?Highlight=vendor management unit)

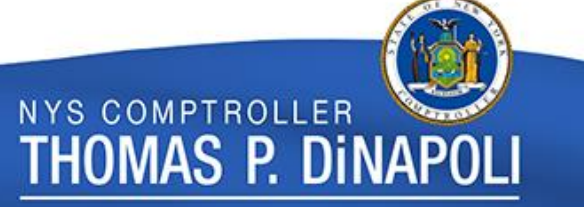

# Components of the Vendor File

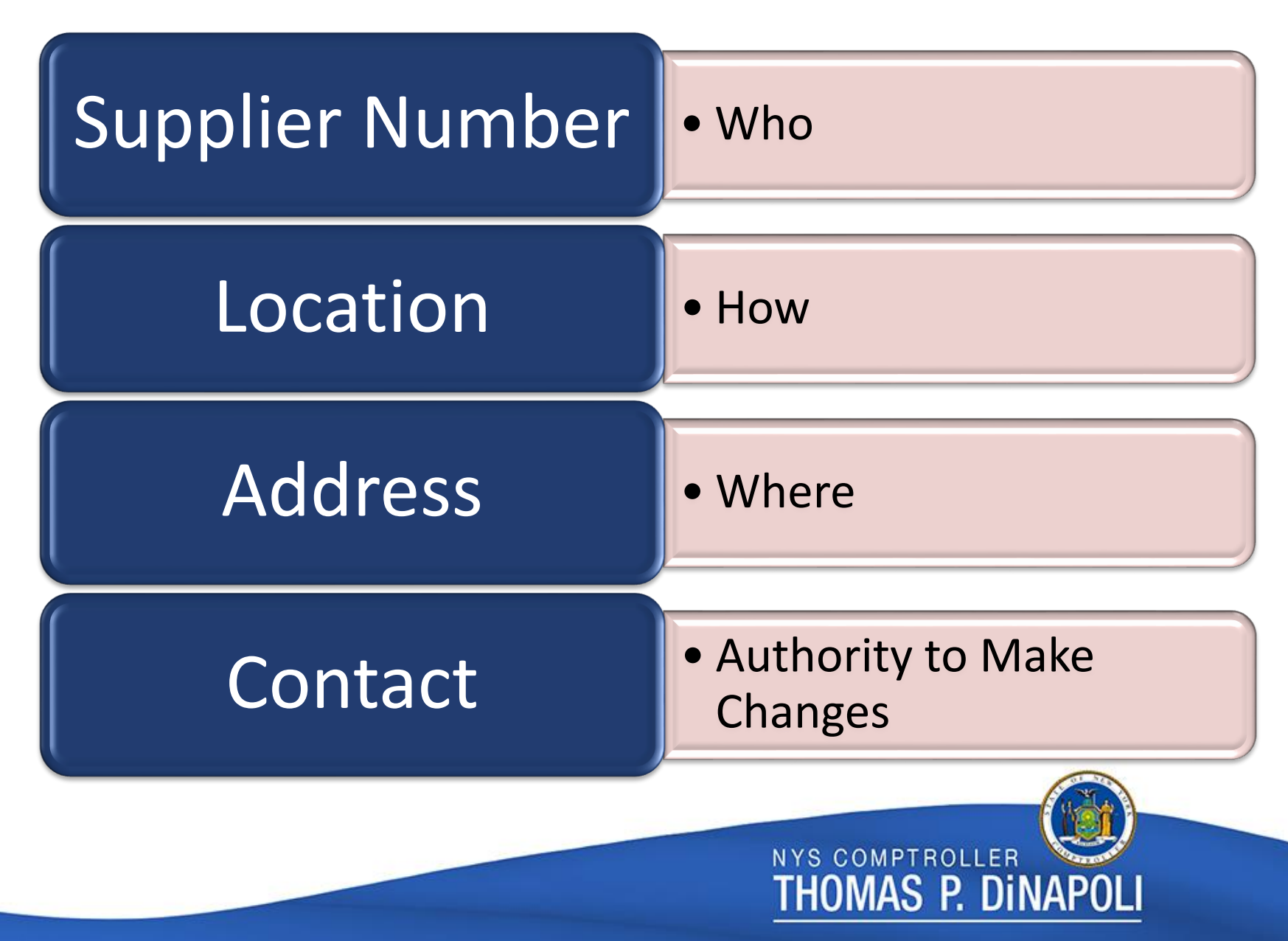

4

# Vendor Add/Registration Process

#### **Vendor Information**

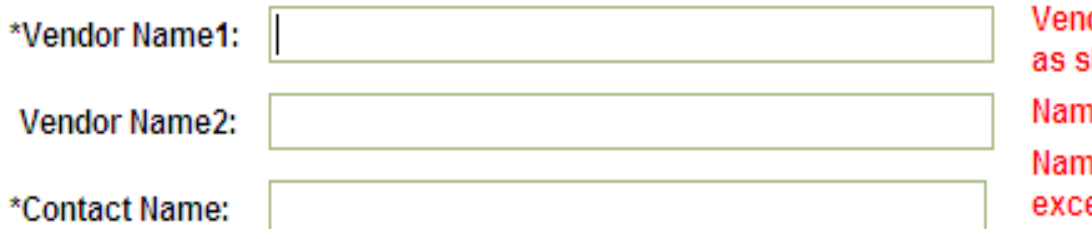

dor Name should denote 'Vendor Legal Name' hown on W-9.

he fields are max 40 characters in length.

1e2 field should be used only when Name1 eeds 40 characters in length.

**NYS COMPTROLLER** 

THOMAS P. DINAI

- Legal Business Name ONLY.
- Do not enter a Doing Business As (DBA) name.
- Do not use any punctuation except "&" and hyphens (-).
- Please be careful not to include extra spaces.
- Never use prefix titles such as Dr., Mr., Ms. etc.
- Legal Business name exceeds 40 characters use Name 2.
- Refer to the Agency Vendor Manual for acceptable word abbreviations.

## Vendor Add/Registration - Address

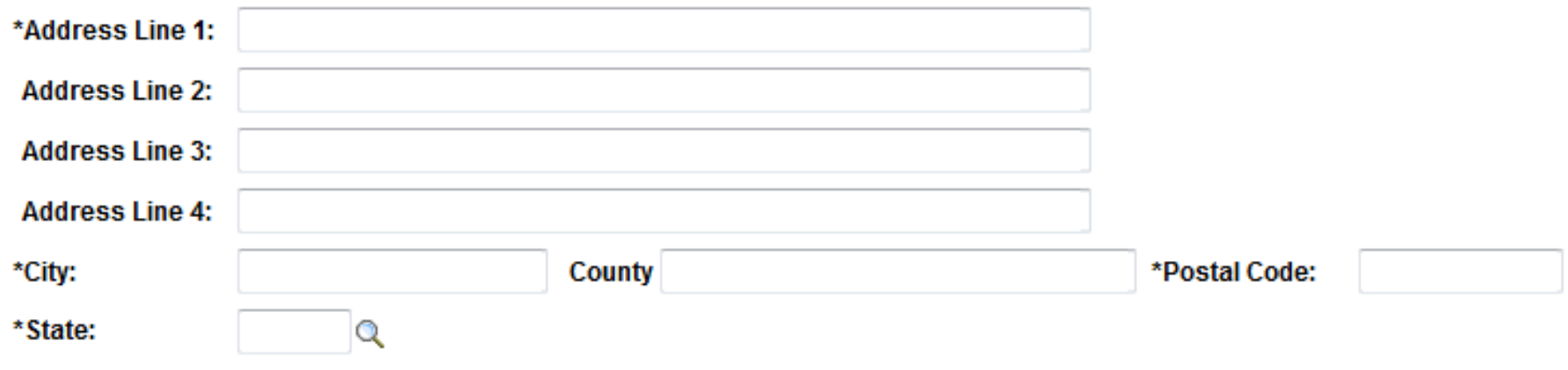

- Be careful not to include extra spaces.
- Add DBA to Address Line 1 (if applicable).
- 55 Characters limit for each line.
- Second address should contain street direction and include Apt or Suite.
- Do NOT use lines 3 and  $4$  they don't show up on the envelope.

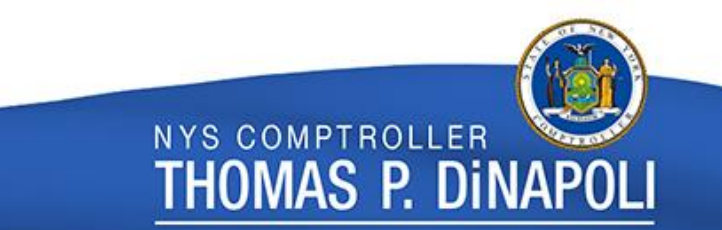

### What is a Primary Contact?

- A representative who makes legal and financial decisions on behalf of the vendor.
- There can only be ONE Primary Contact on the vendor's record.
- The Primary Contact is the person who can establish access to the Vendor Self-Service Portal.
- The Primary Contact has the authority to update the vendors banking and address information.
- Contact vendor if information is not on the form.

[GFO X.4.C -](https://www.osc.state.ny.us/agencies/guide/MyWebHelp/#X/4/C.htm?Highlight=primary contact) Contacts

## Vendor Add/Registration - Classification

- Defines the State's business relationship with the vendor.
- Vendors can have only ONE classification.
- Classification affects the agencies ability to generate a purchase order in SFS – 'open for ordering.'
- Always pick the broadest classification applicable for a vendor.
- What happens if you pick the wrong one?
	- Contact SFS to open a ticket 877-737- 4185/helpdesk@sfs.ny.gov
- The vendor's Primary Contact must have an email address on the record in order for VMU to update the vendor's classification.

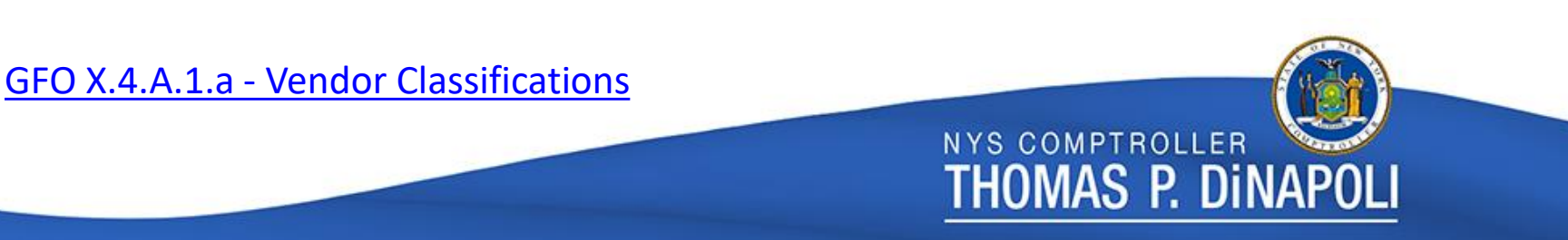

## Vendor Classifications

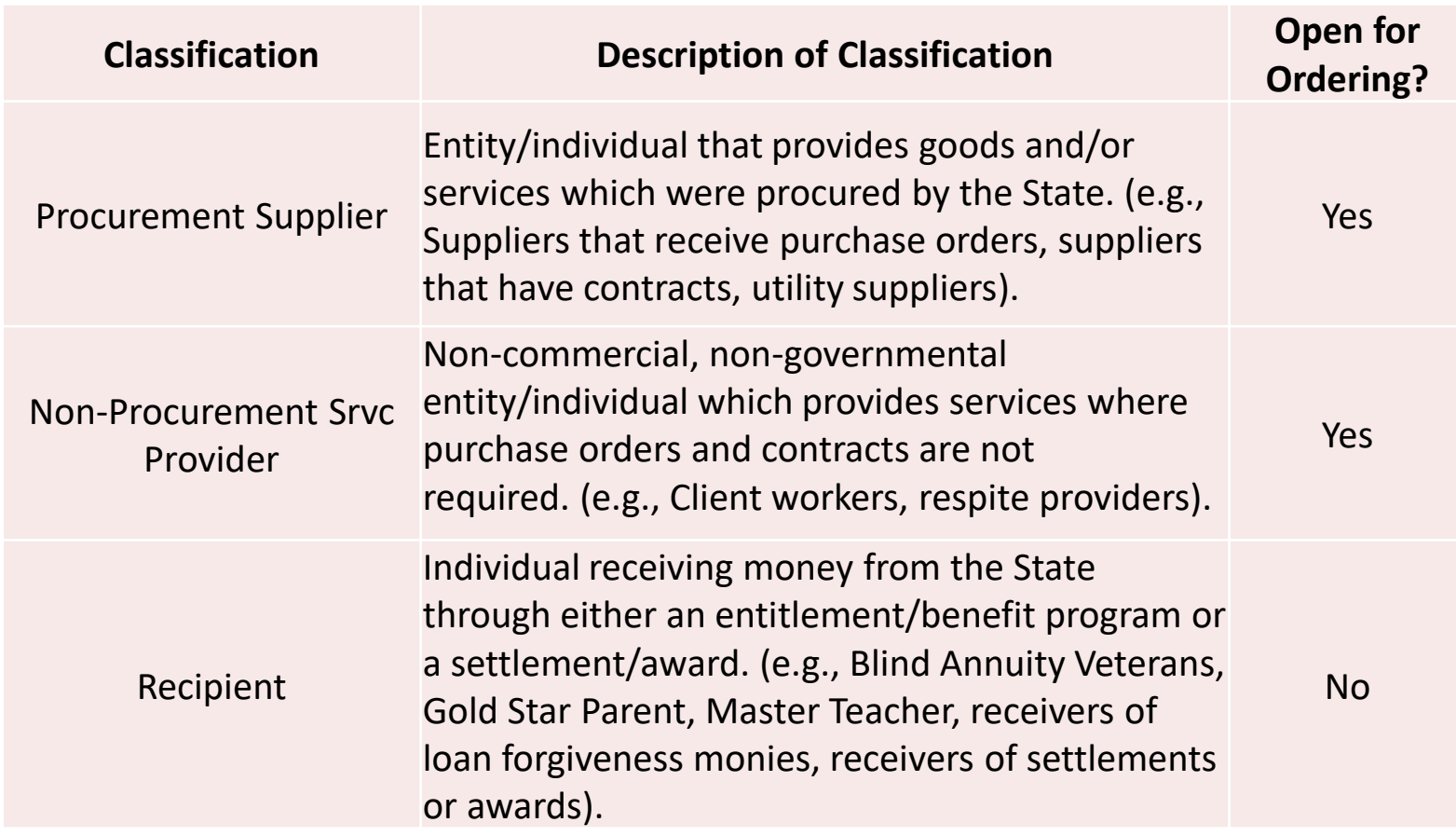

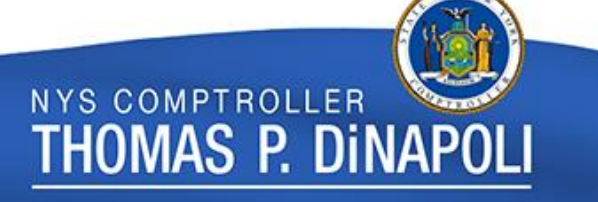

## Vendor Classifications (cont.)

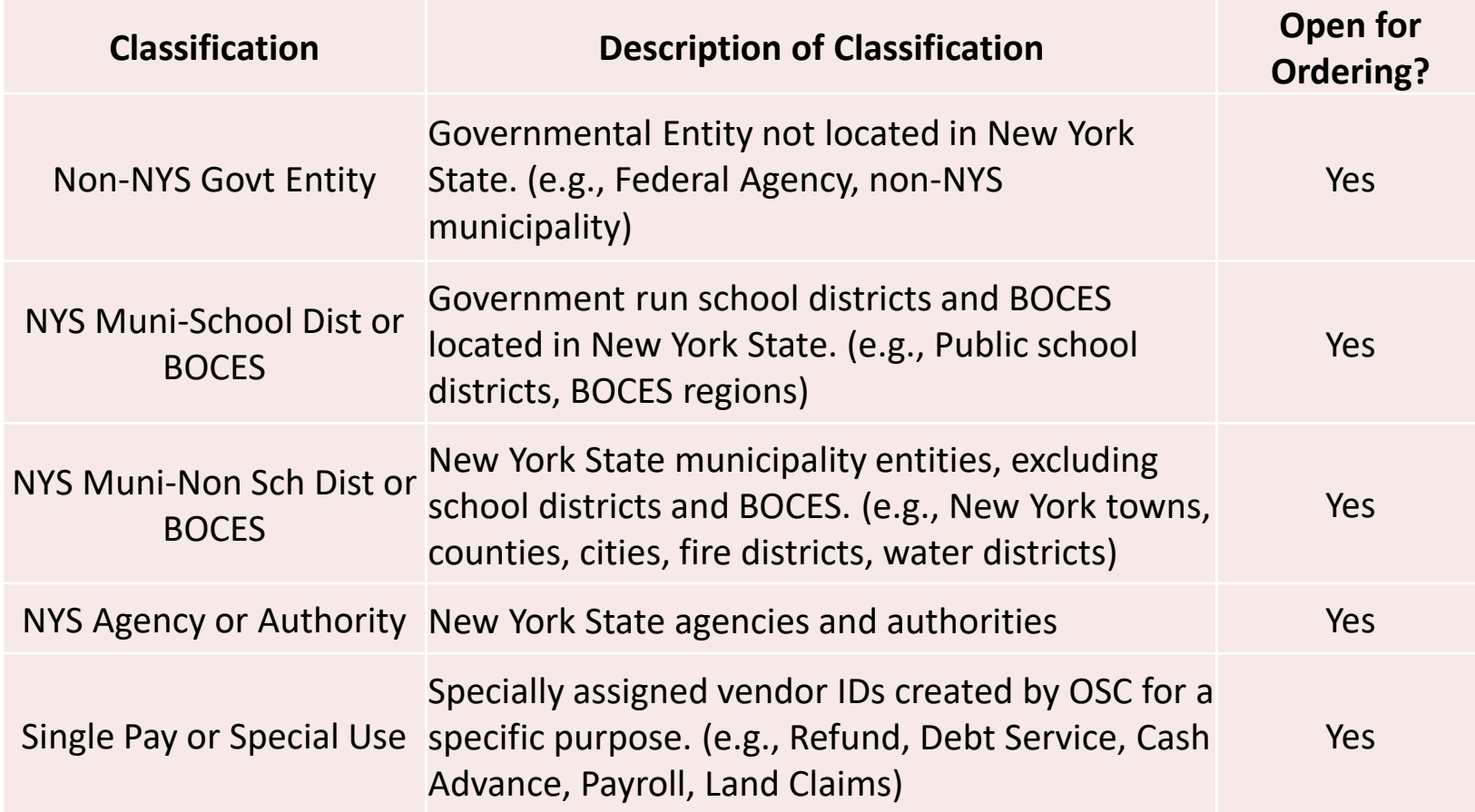

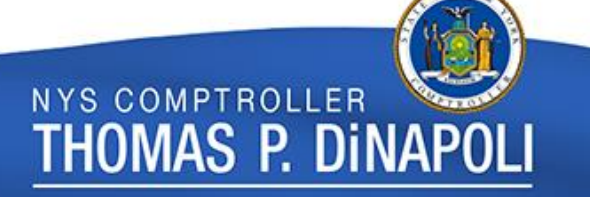

## Vendor Add/Registration – TIN Match

- IRS Validation of Vendors and the Staging Table procedures (GFO X.3.A.3.d).
	- Common TIN Name Failures.
	- TIN Mismatch Report.
	- Email sent to agency contacts containing Staging Table ID (GFO X3.A.3.a).

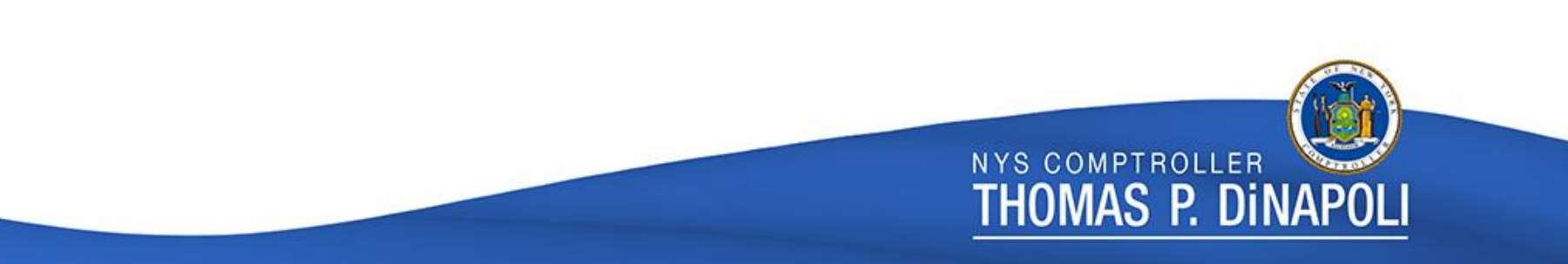

## Vendor Add/Registration – OSC Adds

- Foreign Vendor [\(GFO X.3.B.1](https://www.osc.state.ny.us/agencies/guide/MyWebHelp/Content/X/3/B/1.htm)):
	- Any vendor with address outside U.S.
- Special Use Vendor IDs:
	- Single Payment Vendors ([GFO X.3.B.2](https://www.osc.state.ny.us/agencies/guide/MyWebHelp/#X/3/B/2.htm?Highlight=single pay)).
	- Special Use Vendors [Land Claim and Advance Accounts \(GFO](https://www.osc.state.ny.us/agencies/guide/MyWebHelp/#X/3/B/3.htm?Highlight=special pay) X.3.B.3).

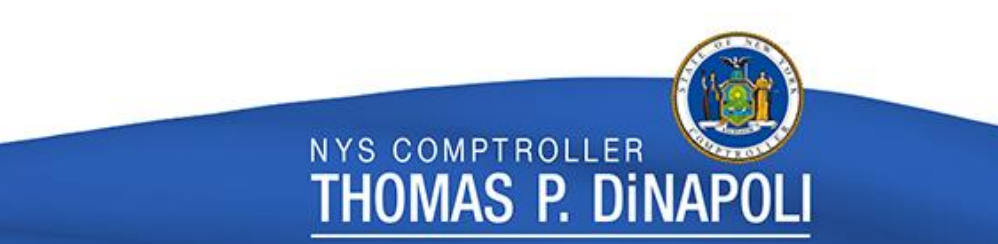

#### Vendor Portal

• Link to the Vendor Portal is available on the SFS homepage and OSC vendor webpage.

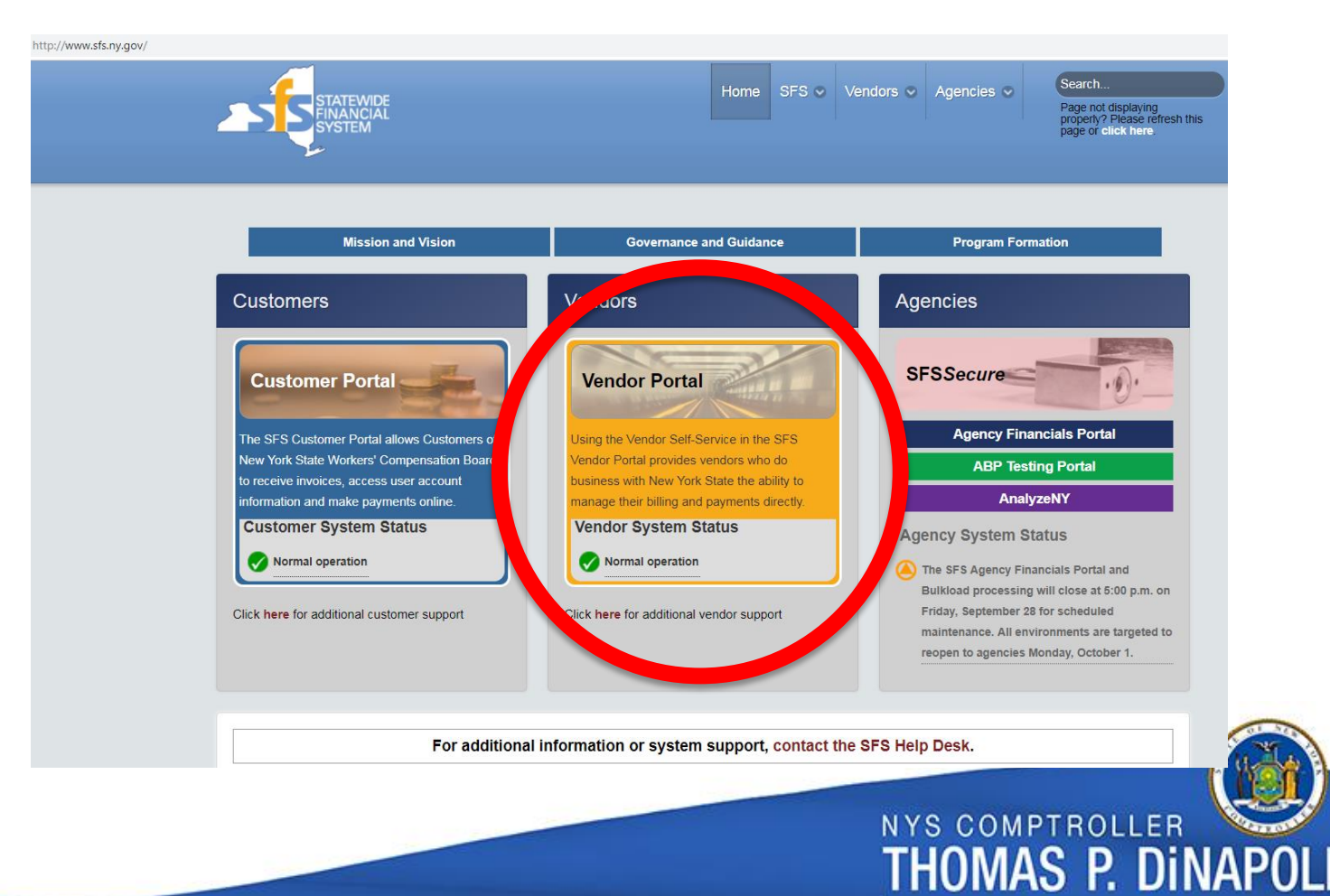

#### Vendor Locations

- The location defines the vendor's business rules how the vendor wants to do business with New York State.
	- The email address to receive purchase orders.
	- The bank account to receive payments.
- Vendors can have more than one location.
- New locations are named sequentially (i.e., LOC01, LOC02, etc.).
- [Vendors must designate one location as their default \(GFO](https://www.osc.state.ny.us/agencies/guide/MyWebHelp/#X/4/D.htm?Highlight=vendor LOCATION)  X.4.D).
- Agencies need to work with the vendor to select the correct location on the contract, PO or voucher [\(GFO XII.5.D\)](https://www.osc.state.ny.us/agencies/guide/MyWebHelp/#XII/5/D.htm?Highlight=ACH).

**NYS COMPTROLLER** 

THOMAS P. DiNA

Agencies should not rely on the default location.

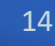

## Electronic Banking

- Vendors add/update own banking.
- If you have banking forms, dispose of them.

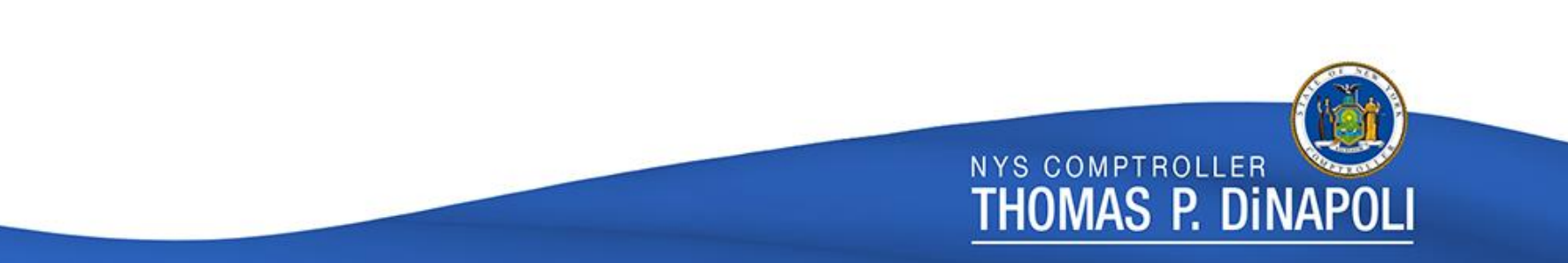

## Disregarded Entities

- An entity which is treated as separate from its owner for employment and excise tax purposes, but not for income tax purposes.
	- Has its own employee identification number (EIN).
	- All tax reporting is made under the "Parents" EIN.
- Only OSC can add disregarded entities to the vendor file.
	- Agency should send both the Parent and Child's W-9, along with the Vendor Registration Form.

**NYS COMPTROLI** 

mas P. Di

# 1099 Reporting

- IRS Regulations require the State to file informational 1099 Forms to vendors and IRS if we pay a vendor over \$600 during the calendar year.
	- 1099-MISC.
	- 1099-INT (Interest payments).
	- 1099-S (Land purchases).
	- 1099-R (Pension, retirement or annuity plans).
- If New York State does not comply with the IRS regulations, the IRS will assess substantial penalties against the State. The Office of the State Comptroller will transfer these penalties to the Business Unit that did not comply with the regulation.

**NYS COMPTROLLER** 

THOMAS P. DINA

# 1099 Reporting (Cont.)

Business Units are responsible for ensuring vouchers accurately identify whether the amount is subject to 1099 reporting by classifying the reportable amount with the appropriate withholding class.

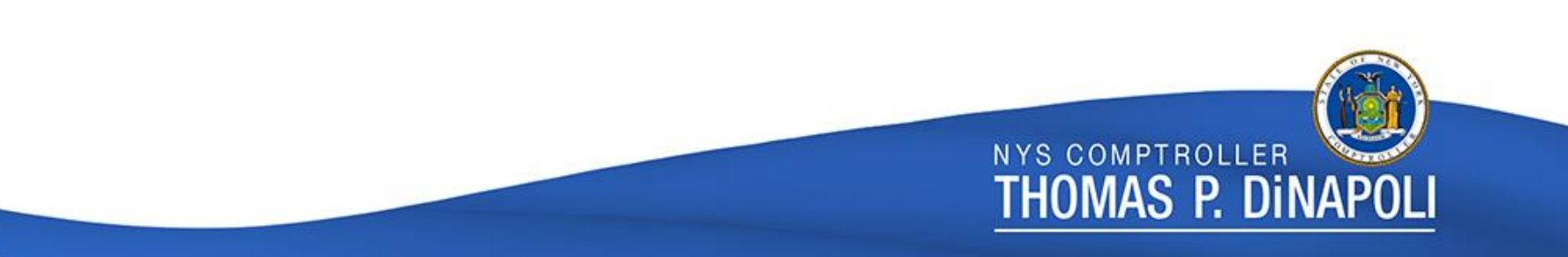

## Voucher – Invoice Tab

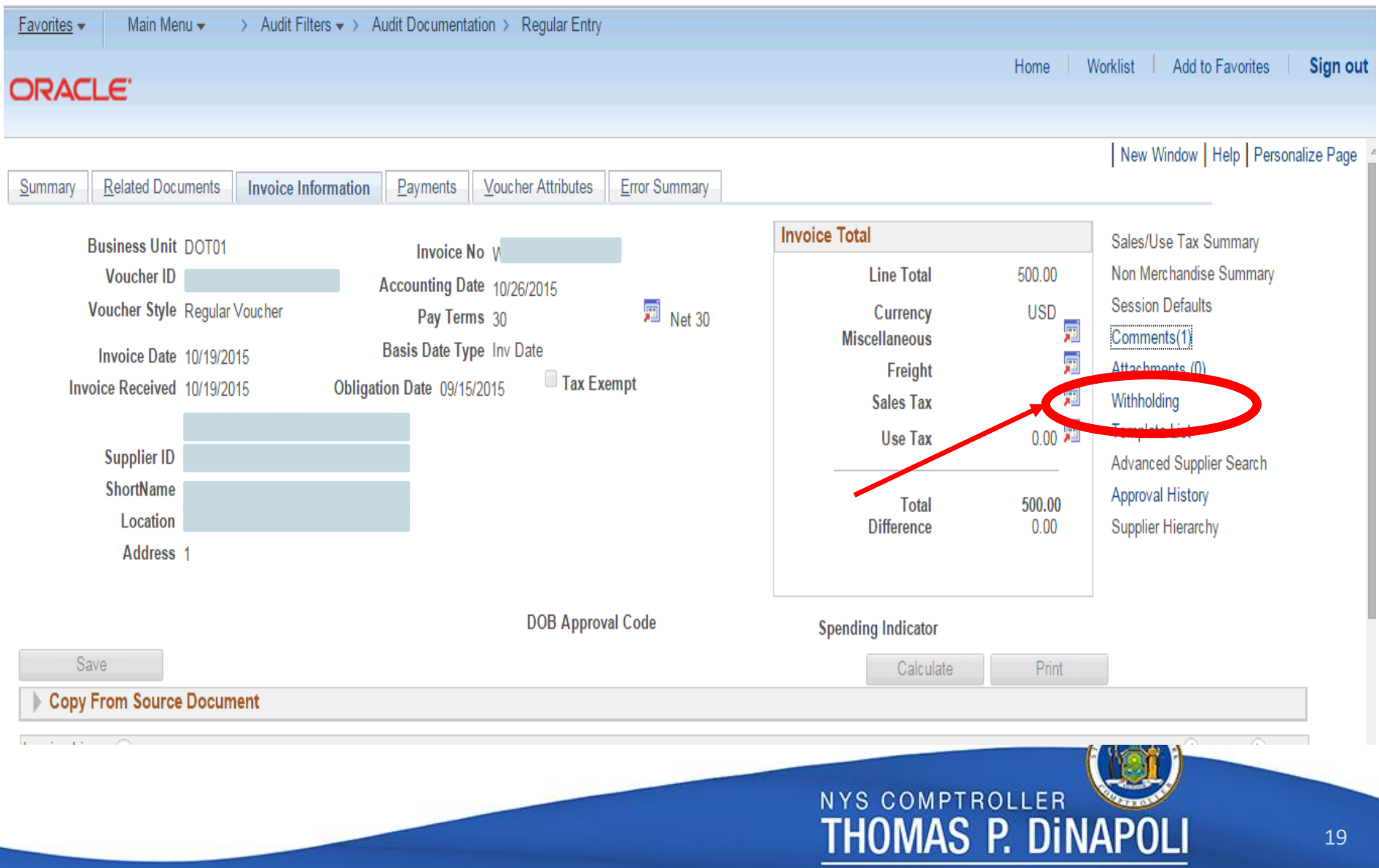

## Voucher - Invoice Tab – Withholding Link

#### **Withholding Information**

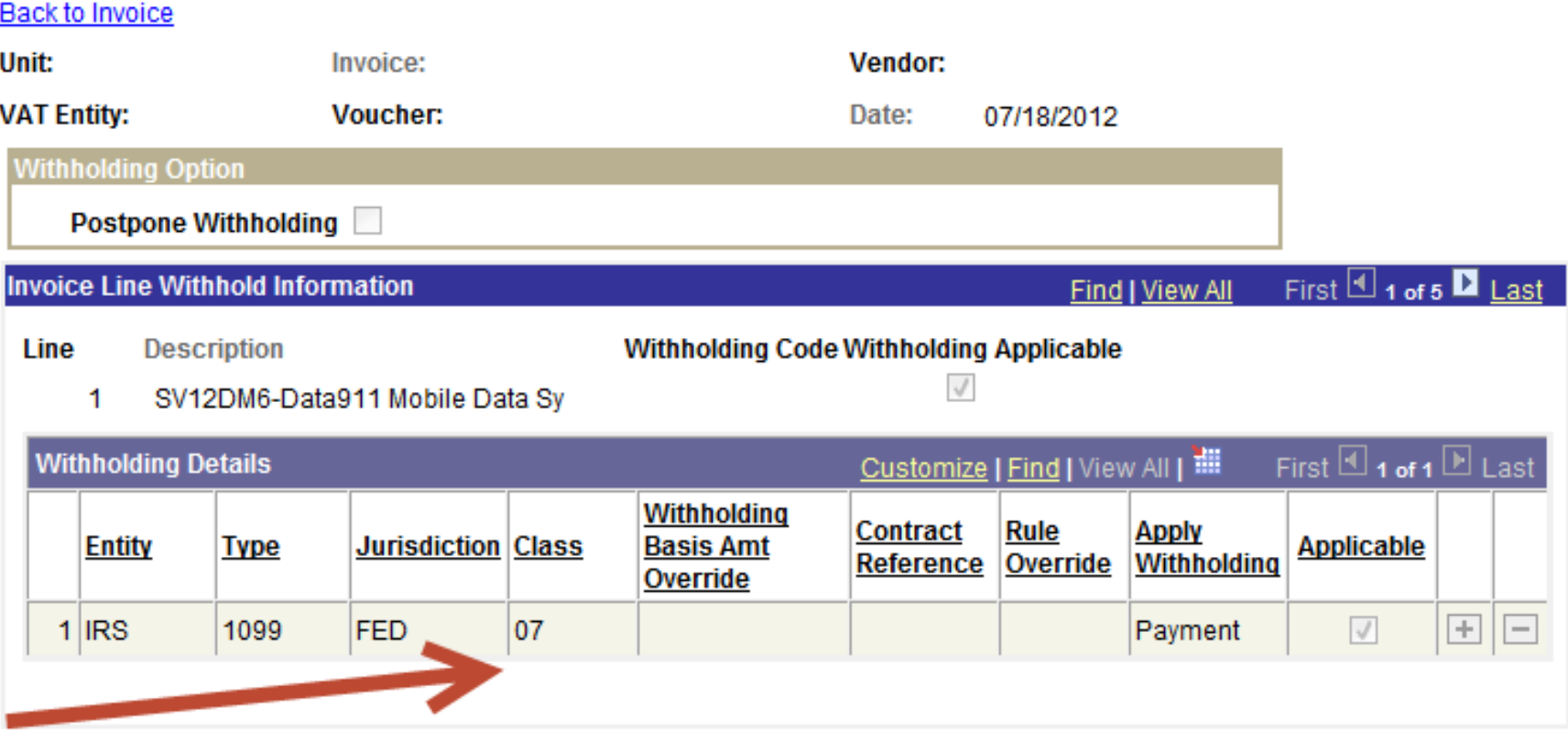

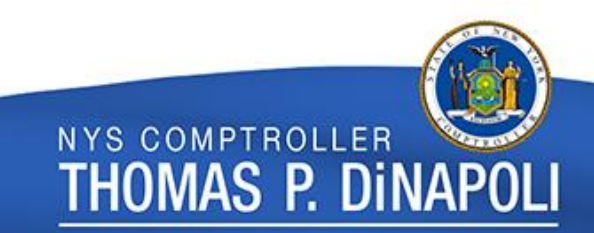

# What Is Reportable

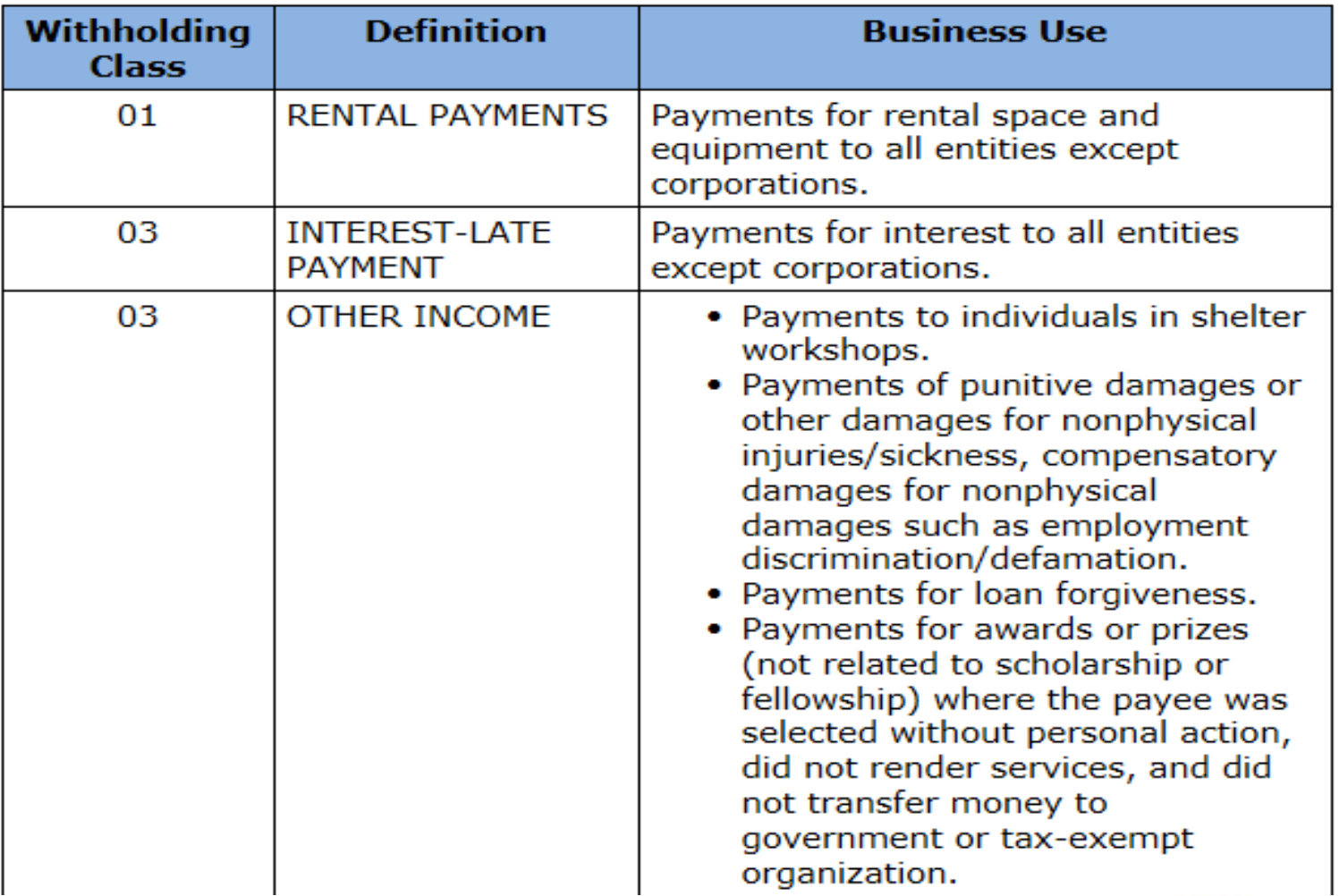

NYS COMPTROLLER

**THOMAS P. DINAPOLI** 

21

# What Is Reportable

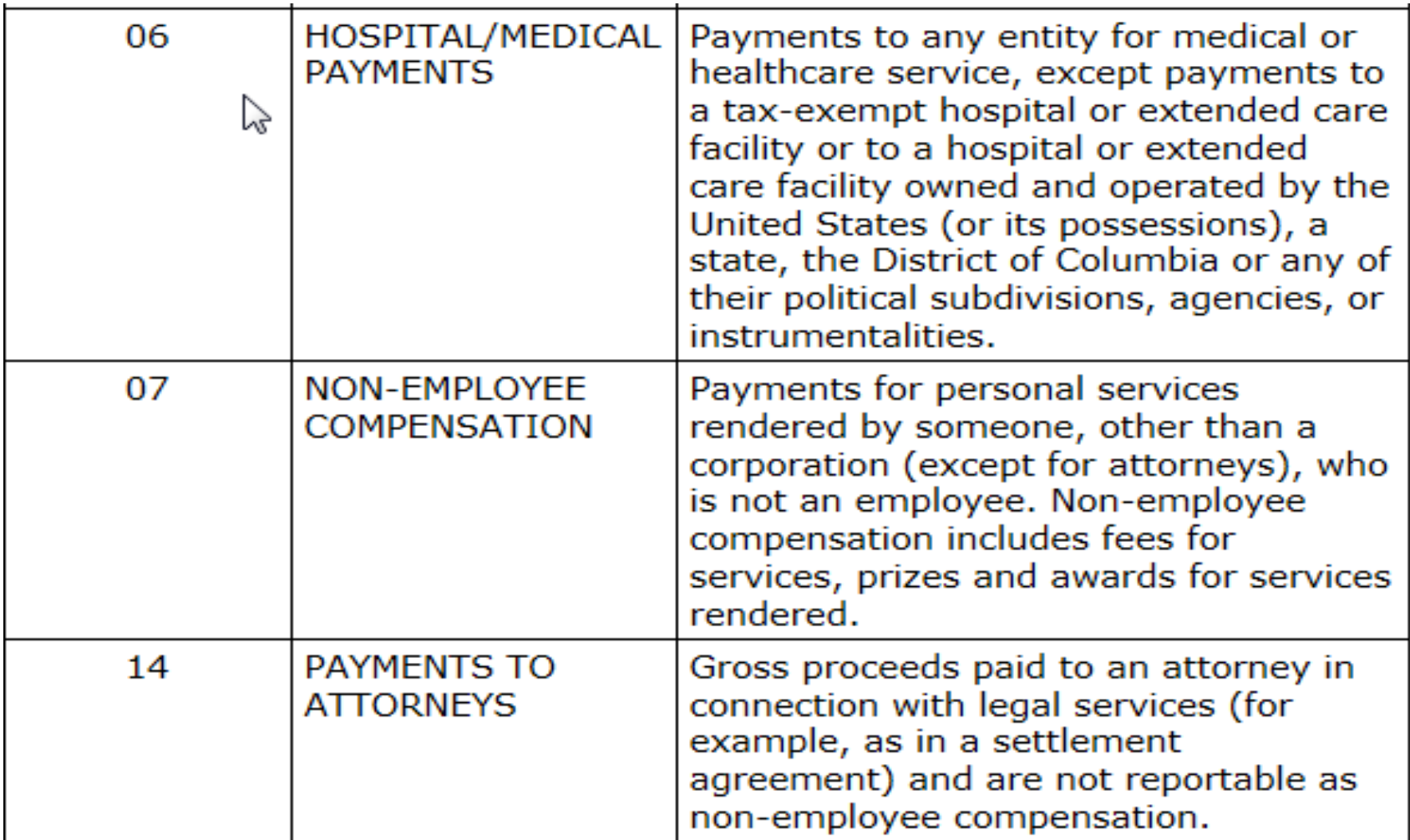

#### Forms Processing

- Forms received Default Address Update; Primary Contact; Customer Request; Single Pay and Special Payment Request (OSC Website: [Update Vendor Information and Access\)](https://www.osc.state.ny.us/vendor_management/forms.htm).
	- First in, first out forms worked on in order received.
	- Allow 7 days for processing.
	- Check SFS for updates.

## References

- GFO:
	- [Chapter](https://www.osc.state.ny.us/agencies/guide/MyWebHelp/Content/X/1.htm) X (Guide to Vendor/Customer Management).
	- **[XII.5.D](https://www.osc.state.ny.us/agencies/guide/MyWebHelp/#XII/5/D.htm?Highlight=ACH)** (Selecting the Appropriate Location).
- OSC Website:
	- [Update Vendor Information and Access](https://www.osc.state.ny.us/vendor_management/forms.htm)

**NYS COMPTROLLER** 

THOMAS P. DINAF

#### Who to Contact

SFS Helpdesk:

- 877-737-4185
- [HelpDesk@sfs.ny.gov](mailto:HelpDesk@sfs.ny.gov)

Vendor Management:

- [vmu@osc.ny.gov](mailto:vmu@osc.ny.gov)
- [vendupdate@osc.ny.gov](mailto:vendupdate@osc.ny.gov) (for vendor submitted forms e.g., primary contact change.)

**NYS COMPTROLLER** 

THOMAS P. DINAP

1099 Reporting:

[fedrep@osc.ny.gov](mailto:fedrep@osc.ny.gov)

### Voucher Audit Team

# Who are we?

# What do we do?

#### [voucherauditmailbox@osc.ny.gov](mailto:voucherauditmailbox@osc.ny.gov)

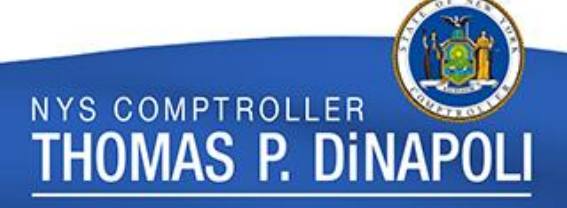

#### Vouchers:

- Flow of vouchers:
	- BU/BSC $\longrightarrow$  Budget Check $\longrightarrow$  OSC  $\longrightarrow$ Filters Audit Approval/Denial
- Status of Pending OSC or Under OSC.
- Vouchers submitted to OSC .
	- Before 6pm will be audited the next day.
	- After 6pm will be audited in two days.

mas P. Di

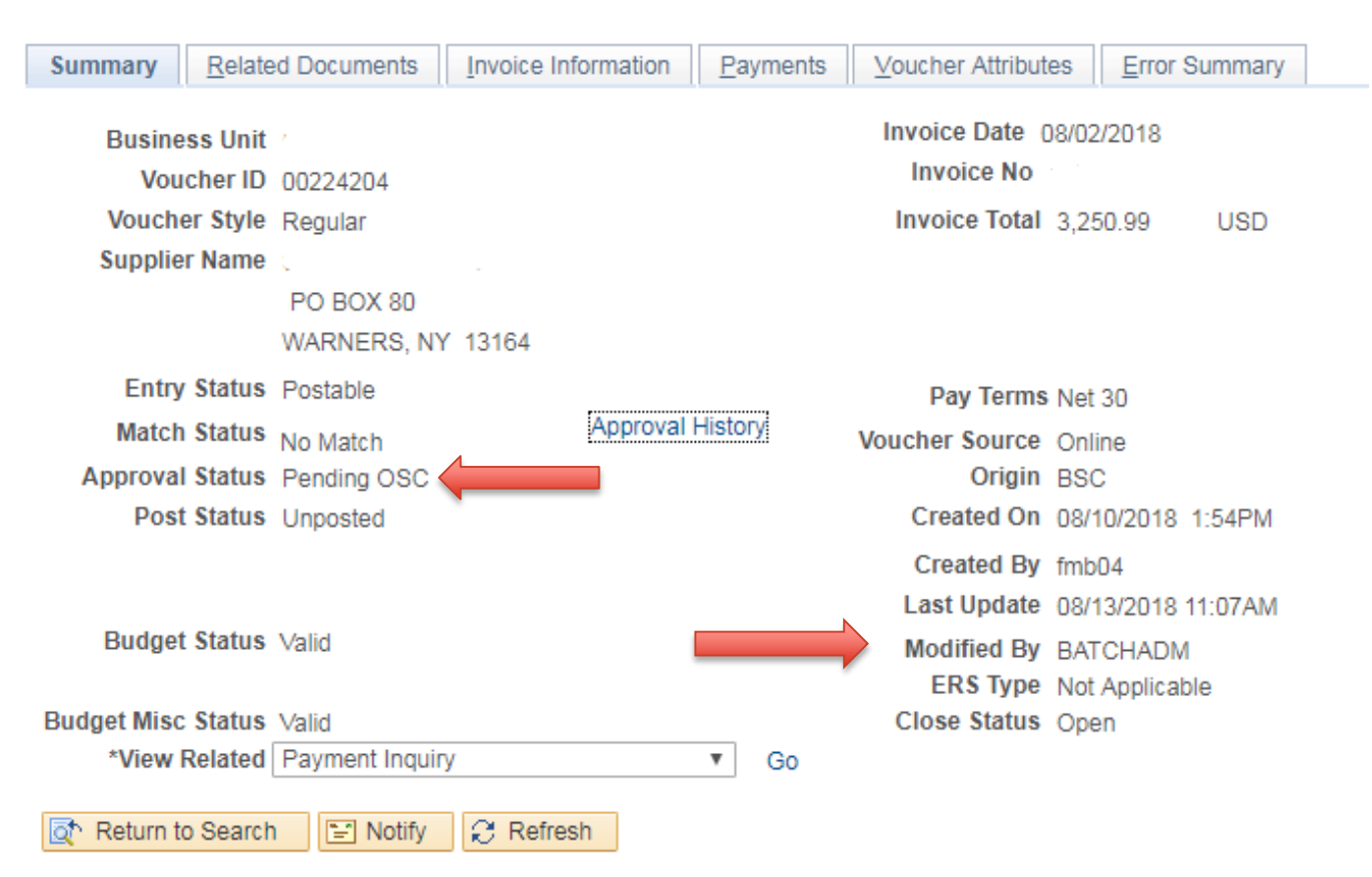

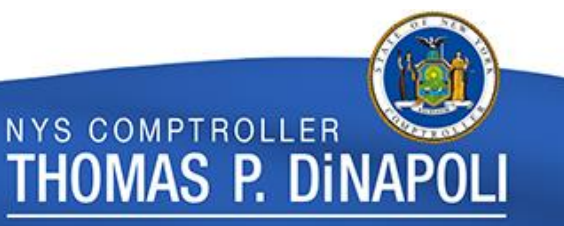

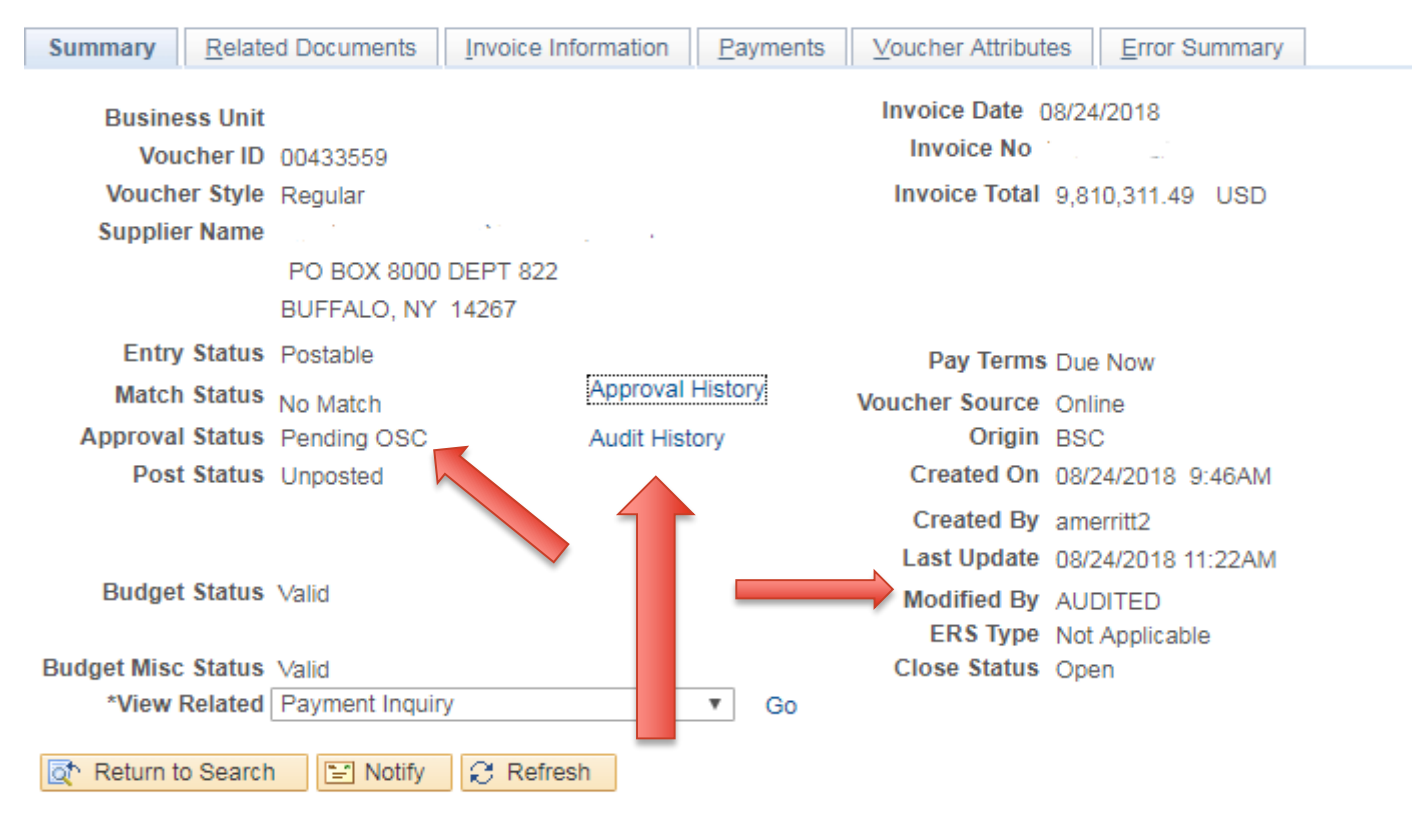

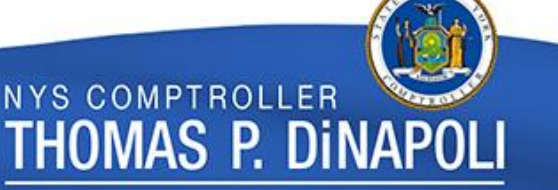

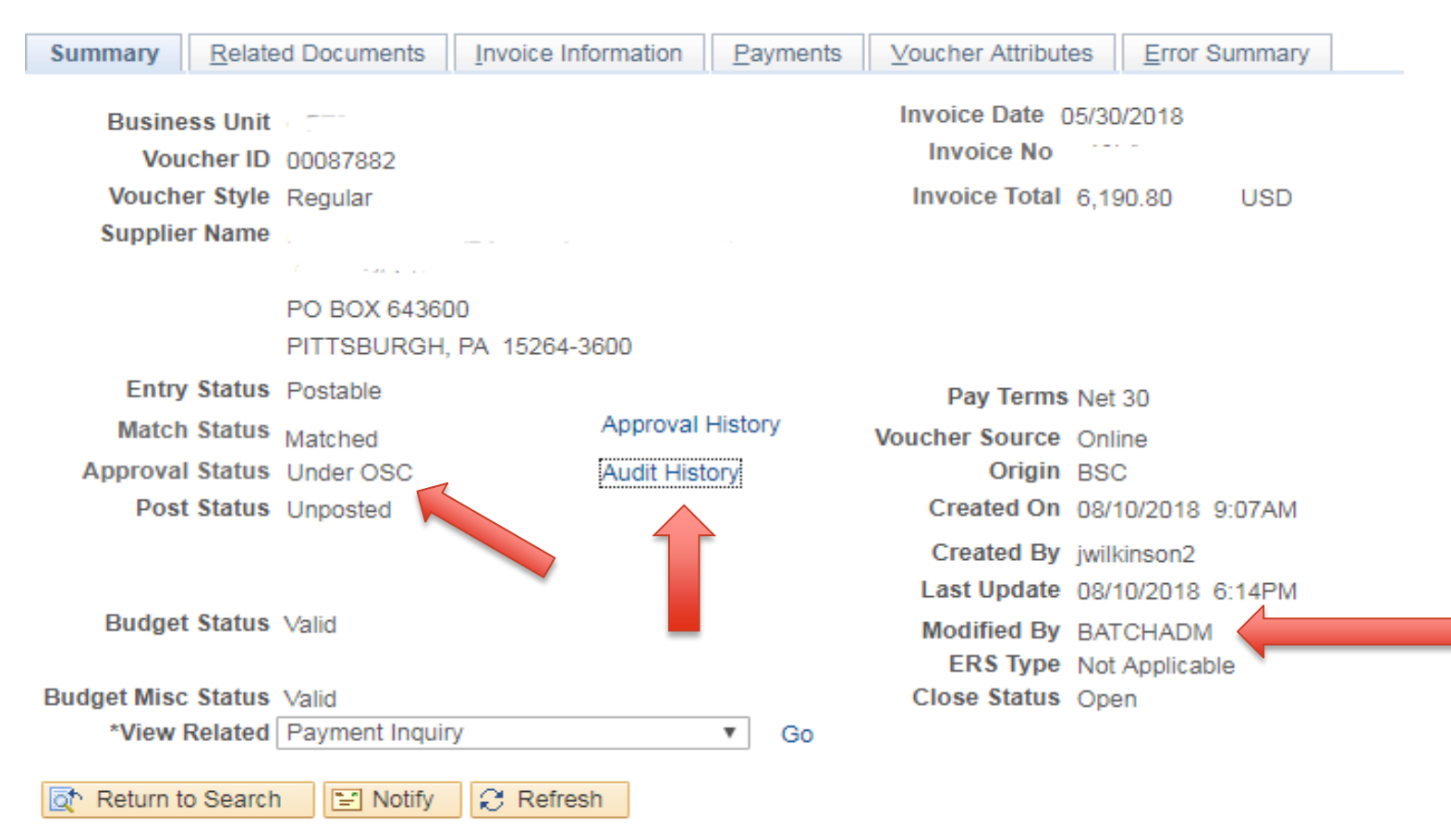

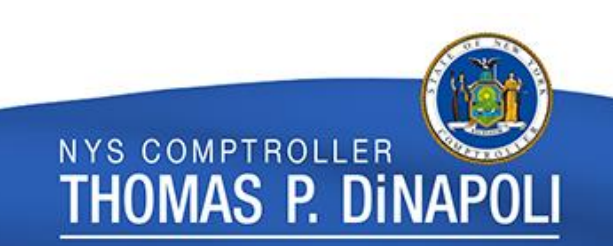

#### Expense Reports:

- Flow of expense reports:
	- BU/BSC Budget Check  $\longrightarrow$  OSC  $\longrightarrow$  Filters Audit **Approval/Denial**
- Status of Pending OSC Audit or Under OSC Audit.

**NYS COMPTROLLER** 

THOMAS P. DINA

• Expense reports submitted to OSC will be approved two business days from the day submitted.

# Our Work

#### Audit Filters:

- Approximately 250 filters.
- Constantly changing.
- Judgmental selections.
- 2 days.

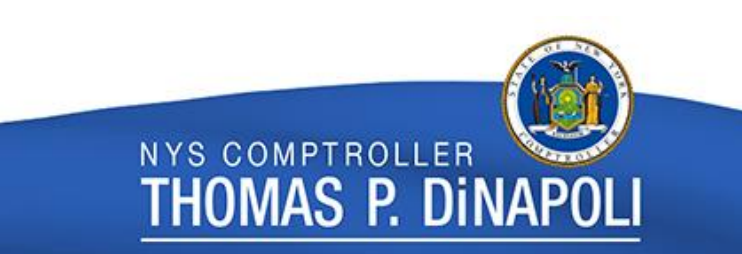

# Our Work

- Contacts Information requests and rejection notices.
	- Online Voucher Authorizer.
	- Bulkload previously designated by business unit.
- What we are looking for:
	- Pricing criteria.
	- Proof of delivery.
	- Invoice.
- Follow ups and Site Visits.

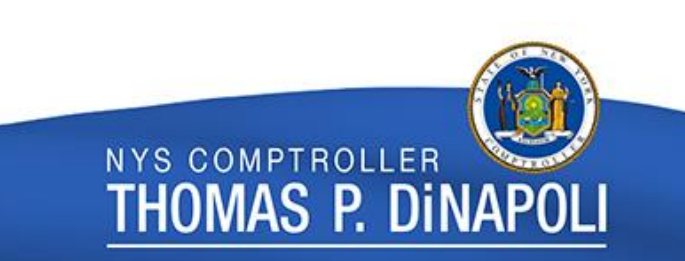

# Our Work

- Special Audit Processes:
	- Citibank ([GFO XII.6.Q.1-3](https://www.osc.state.ny.us/agencies/guide/MyWebHelp/#XII/6/Q/Q.htm%3FTocPath%3DXII.%20Expenditures%7C6.%20Unique%20Payment%20Situations%7CQ.%20Paying%20and%20Reconciling%20State%20Credit%20Card%20Charges%7C_____0)) Invoice Number Field (account number), separate payments.
	- Interest ([GFO XII.5.F.3](https://www.osc.state.ny.us/agencies/guide/MyWebHelp/#XII/5/F/3.htm?Highlight=MIR%20date)) Interest greater than \$500, non-interest eligible vendors, MIR dates older than one year. spide to<br><sup>S</sup>FINANCIALOPERATIONS
	- Pitney Bowes (GFO XII.6.2.2) Vendor ID and Account Code, Invoice Number Field for adding funds to a meter.
	- National Grid (GFO XII.6.2.5) Vendor ID for utility vs. non-utility payments.

**NYS COMPTROLLER** 

THOMAS P. DINA

- Releases (3pm):
	- Vouchers.
	- Expense Reports.

## Special Circumstances

#### Agency Requests:

- Expedites Emergency situations only.
- Rejections.

#### [voucherauditmailbox@osc.ny.gov](mailto:voucherauditmailbox@osc.ny.gov)

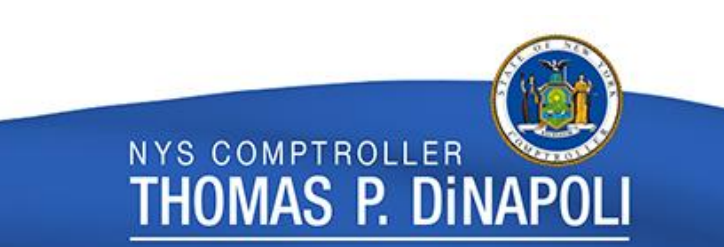

## Special Circumstances

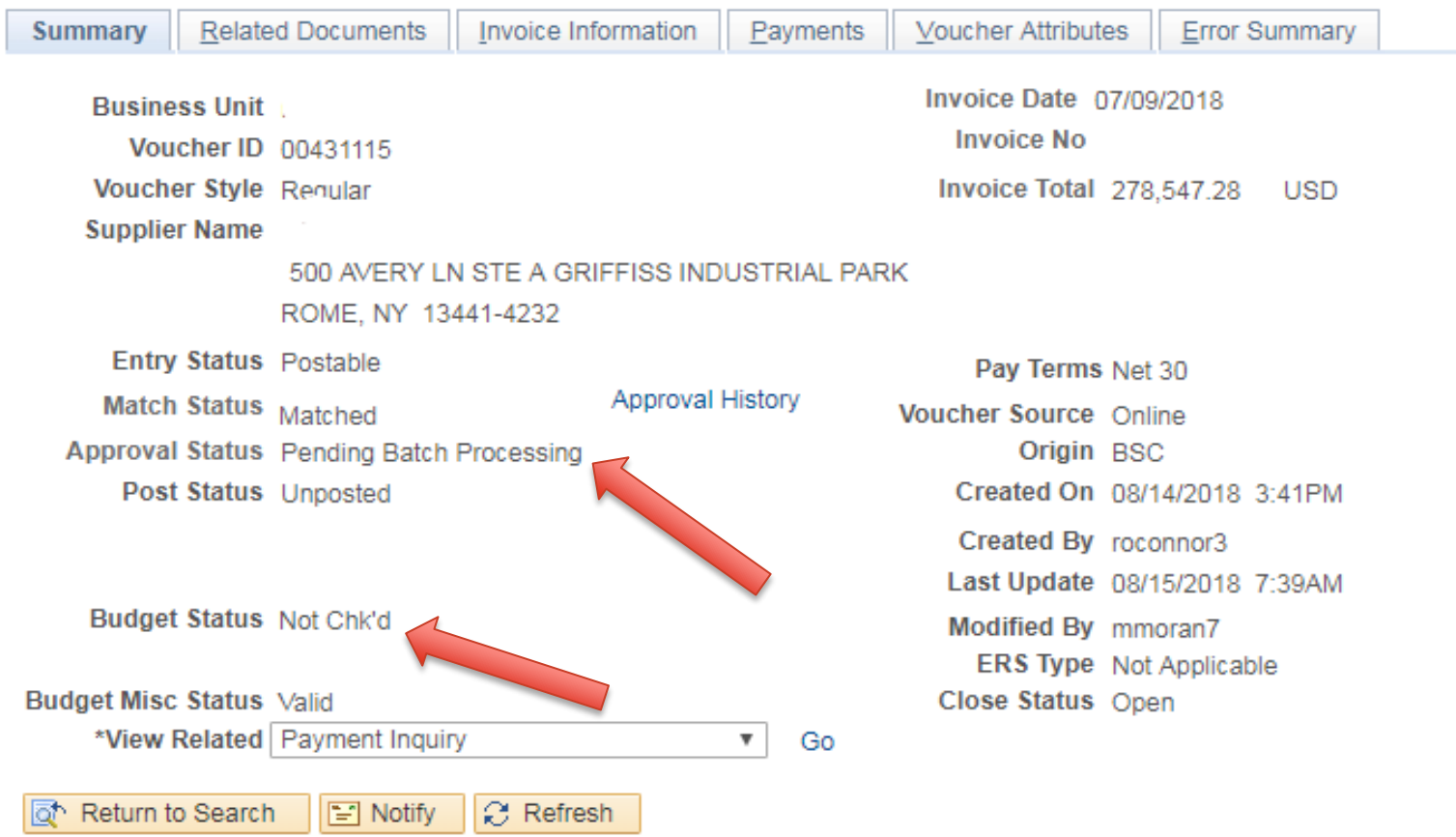

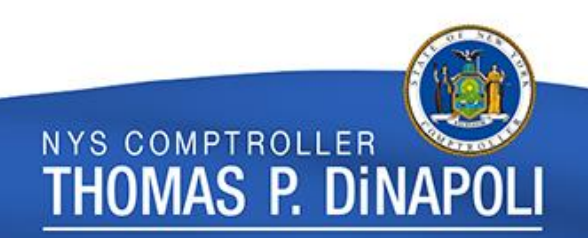
# Voucher Audit Comments

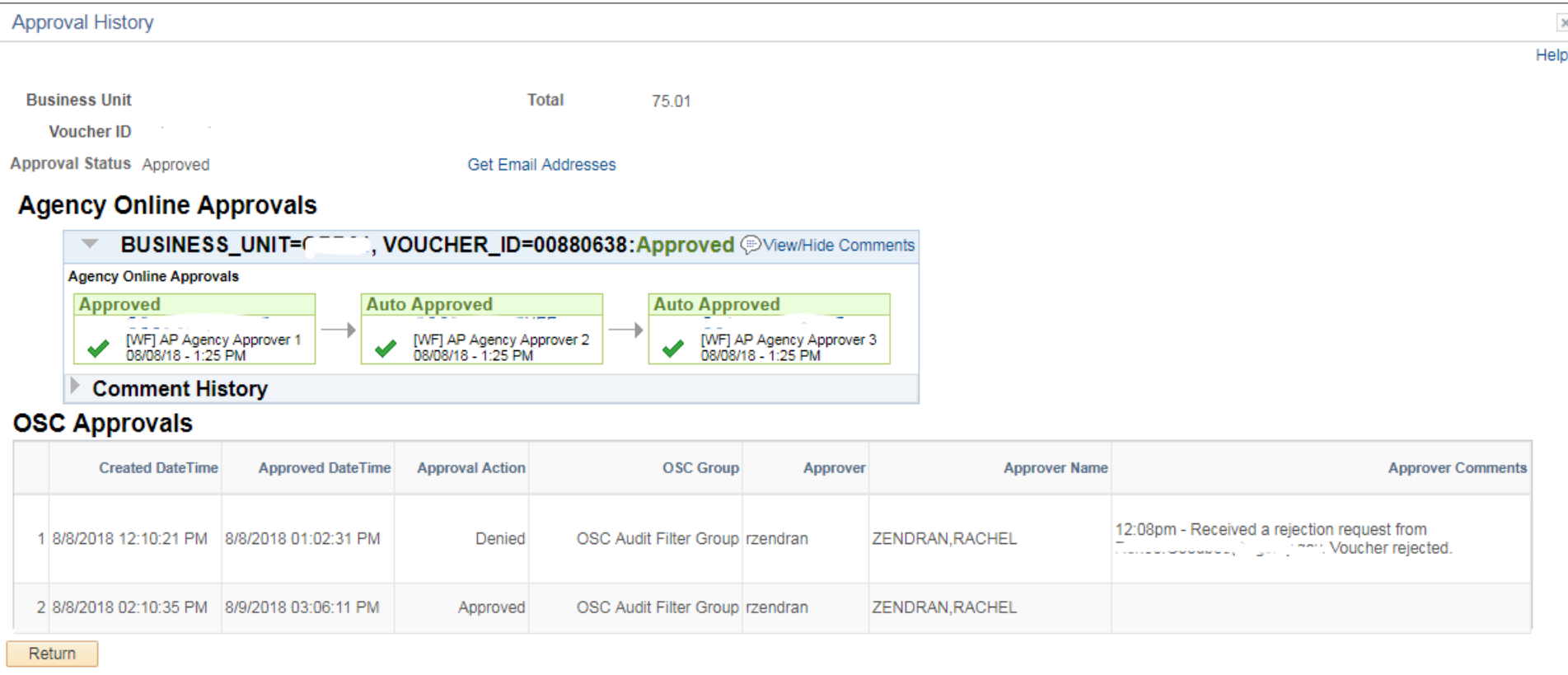

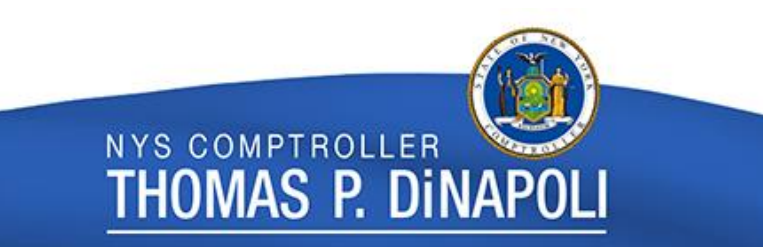

# Data Analytics

- Obligation date (GFO  $XII.5.G$ ) date the liability is incurred.
- Voucher lines not referencing a contract.
- Vouchers referencing expired contracts.
- Missing city, state, and zip code.
- Missing MIR date.

**NYS COMPTROLLER** 

THOMAS P. DINA

# Special Circumstances

- Lapsing ([GFO XVII.3](https://www.osc.state.ny.us/agencies/guide/MyWebHelp/#XVII/3.htm%3FTocPath%3DXVII.%20Lapsing%20Appropriations%7C_____3)):
	- June 30<sup>th</sup>, September 15<sup>th</sup> September 30<sup>th.</sup>
	- Agencies typically locked out at 5pm.
- Fiscal Year End [\(GFO XV](https://www.osc.state.ny.us/agencies/guide/MyWebHelp/#XV/1/1.htm%3FTocPath%3DXV.%20End%20of%20Year%7C1.%20Overview%7C_____0)):
	- Blackout period for SFS to lapse all funds related to the previous fiscal years.
- Accounting Period:
	- At the end of each month, OSC closes the prior month's accounting period.

**NYS COMPTROLLER** 

THOMAS P. DINA

• AP Advisory 13.

## Resources

- GFO:
	- [XII.6.Z.2](https://www.osc.state.ny.us/agencies/guide/MyWebHelp/#XII/6/Z/2.htm%3FTocPath%3DXII.%20Expenditures%7C6.%20Unique%20Payment%20Situations%7CZ.%20Processing%20Payments%20to%20Complex%20Entities%7C_____2) (Pitney Bowes).
	- $\cdot$  [XII.6.Q.1-3](https://www.osc.state.ny.us/agencies/guide/MyWebHelp/#XII/6/Q/Q.htm%3FTocPath%3DXII.%20Expenditures%7C6.%20Unique%20Payment%20Situations%7CQ.%20Paying%20and%20Reconciling%20State%20Credit%20Card%20Charges%7C_____0) (Citibank).
	- [XVII.3](https://www.osc.state.ny.us/agencies/guide/MyWebHelp/#XVII/3.htm%3FTocPath%3DXVII.%20Lapsing%20Appropriations%7C_____3) (Lapsing).
	- [XV](https://www.osc.state.ny.us/agencies/guide/MyWebHelp/#XV/1/1.htm%3FTocPath%3DXV.%20End%20of%20Year%7C1.%20Overview%7C_____0) (Fiscal Year End).
	- [XII.5.G](https://www.osc.state.ny.us/agencies/guide/MyWebHelp/#XII/5/G.htm%3FTocPath%3DXII.%20Expenditures%7C5.%20Agency%20Payment%20Preparation%20and%20Submittal%7C_____7) (Obligation and Accounting Dates).

**NYS COMPTROLLER** 

THOMAS P. DINAP

- OSC's Operational Calendar.
- Operational Advisories.
- SFS Secure Operations Data.

## Audit Services

Who are we and what do we do?

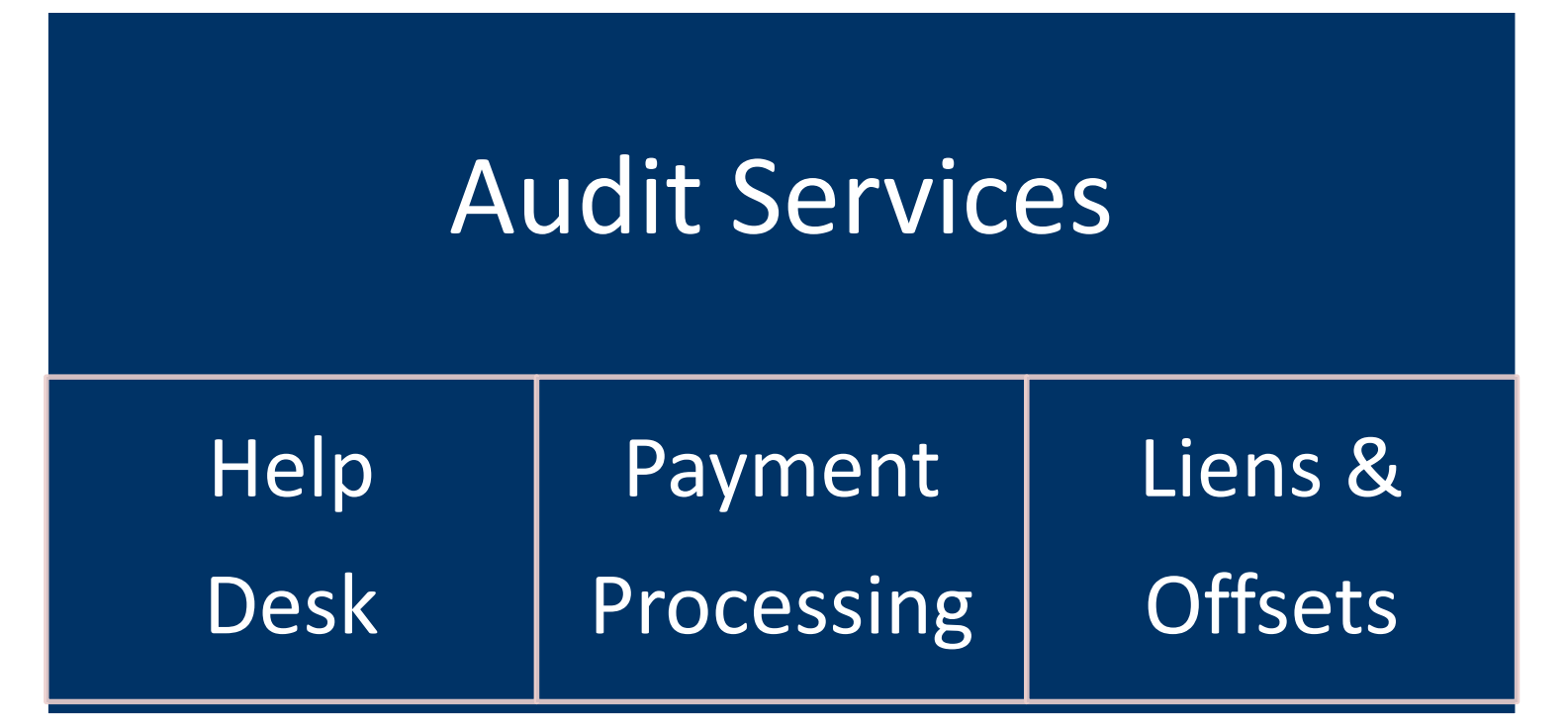

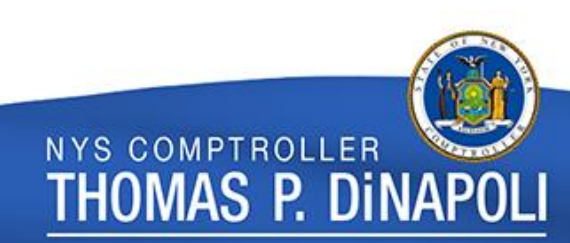

## Help Desk

#### [stexpend@osc.ny.gov](mailto:stexpend@osc.ny.gov)

- Changes to vouchers –payment tab, payment dates, location, handling code.
- Deletes / close voucher.
- GFO / advisory guidance.
- Coding fixes.
- Voucher inquiry.
- Run queries.

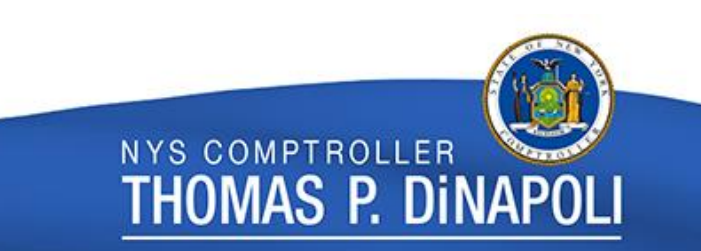

#### Fields We Can Adjust on Vouchers Prior to Being Approved

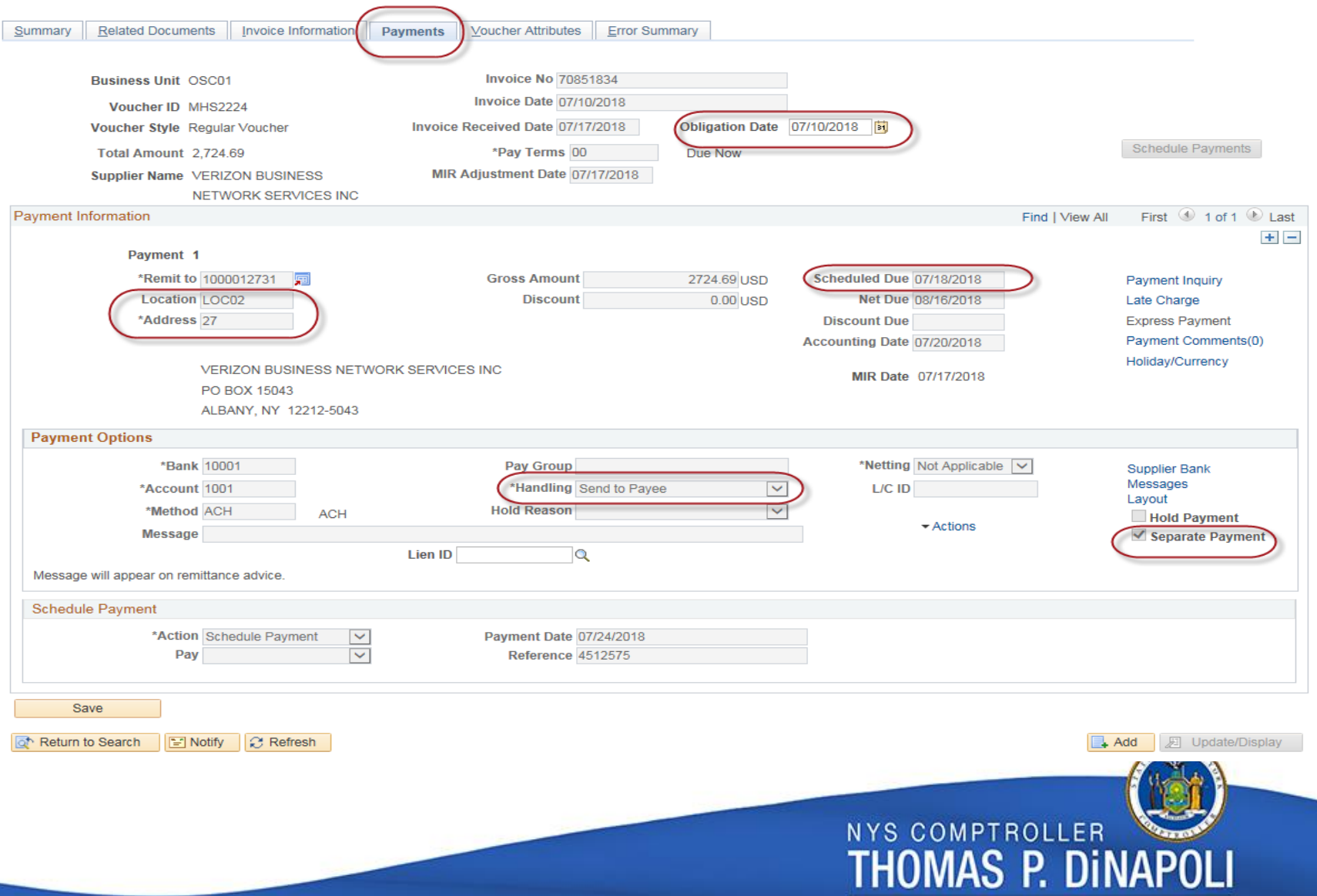

#### Things to Look For - Not What it Seems LOCATION FIELD

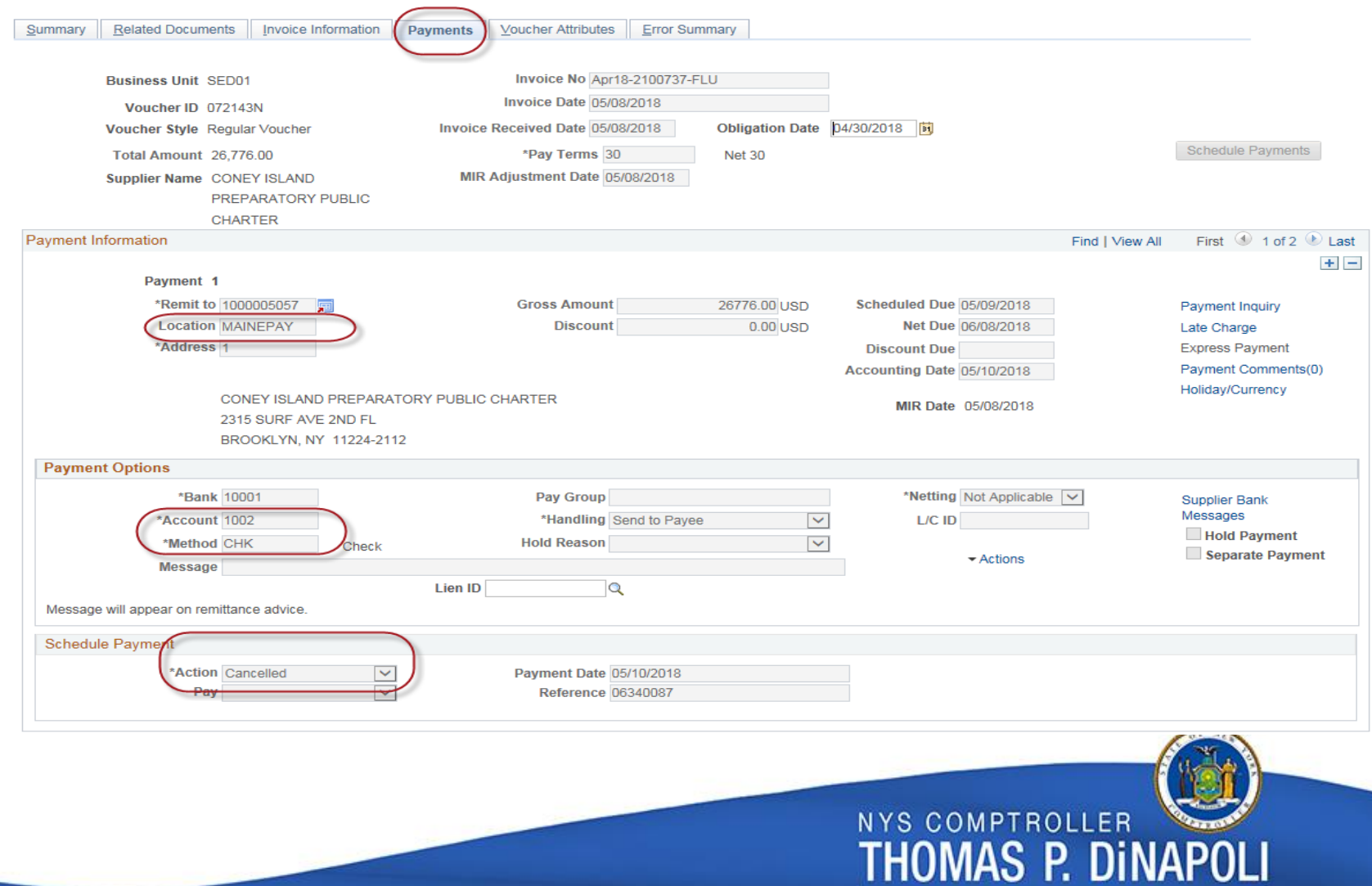

#### Work With Vendor

#### For Correct Location.

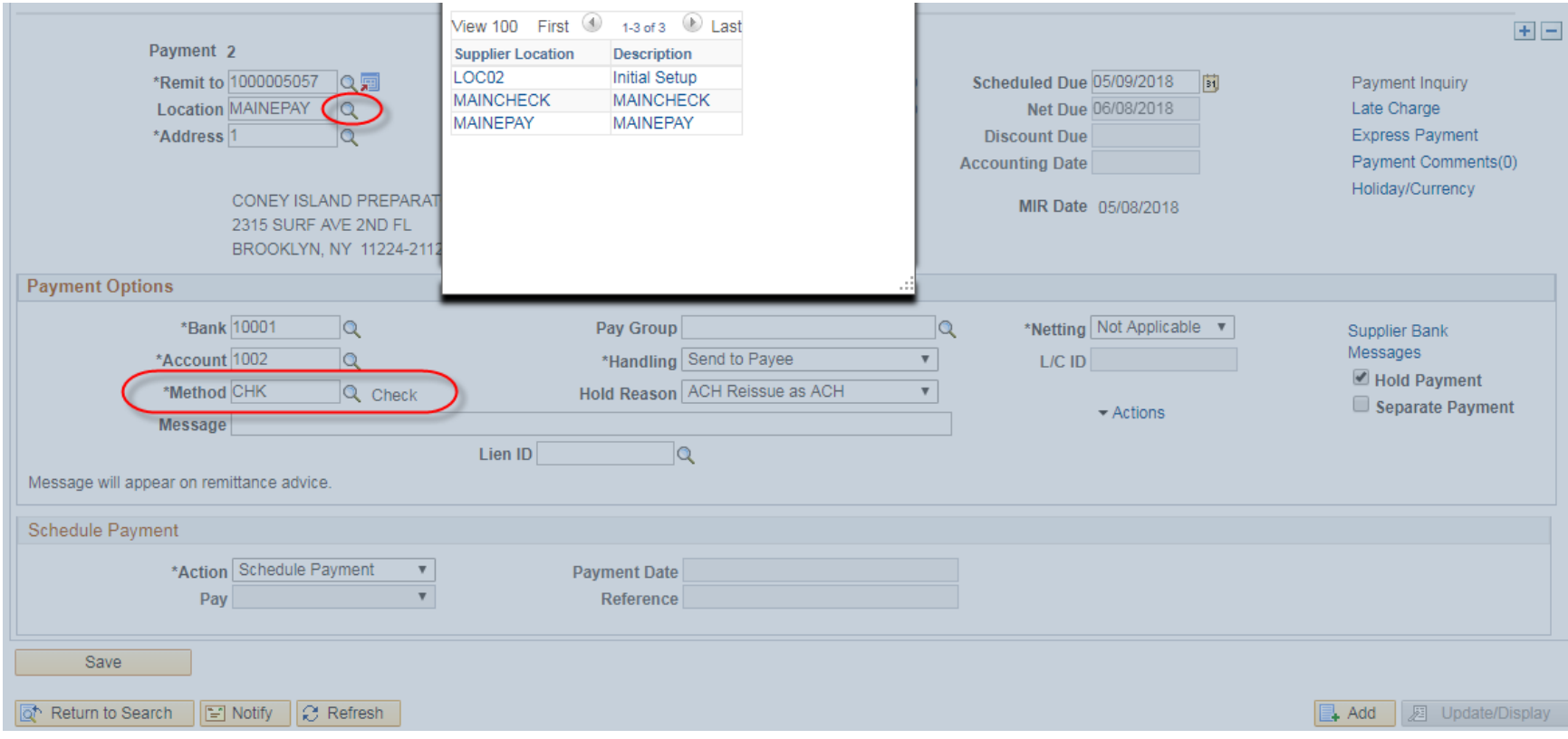

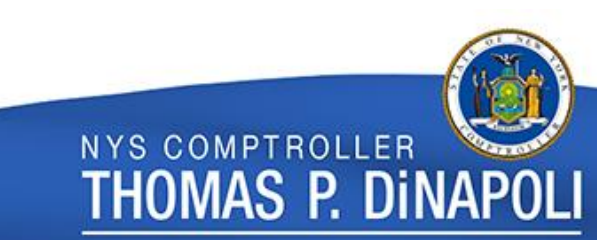

#### Agency Needs to Communicate With Vendor

#### Might Have Multiple Banking Locations.

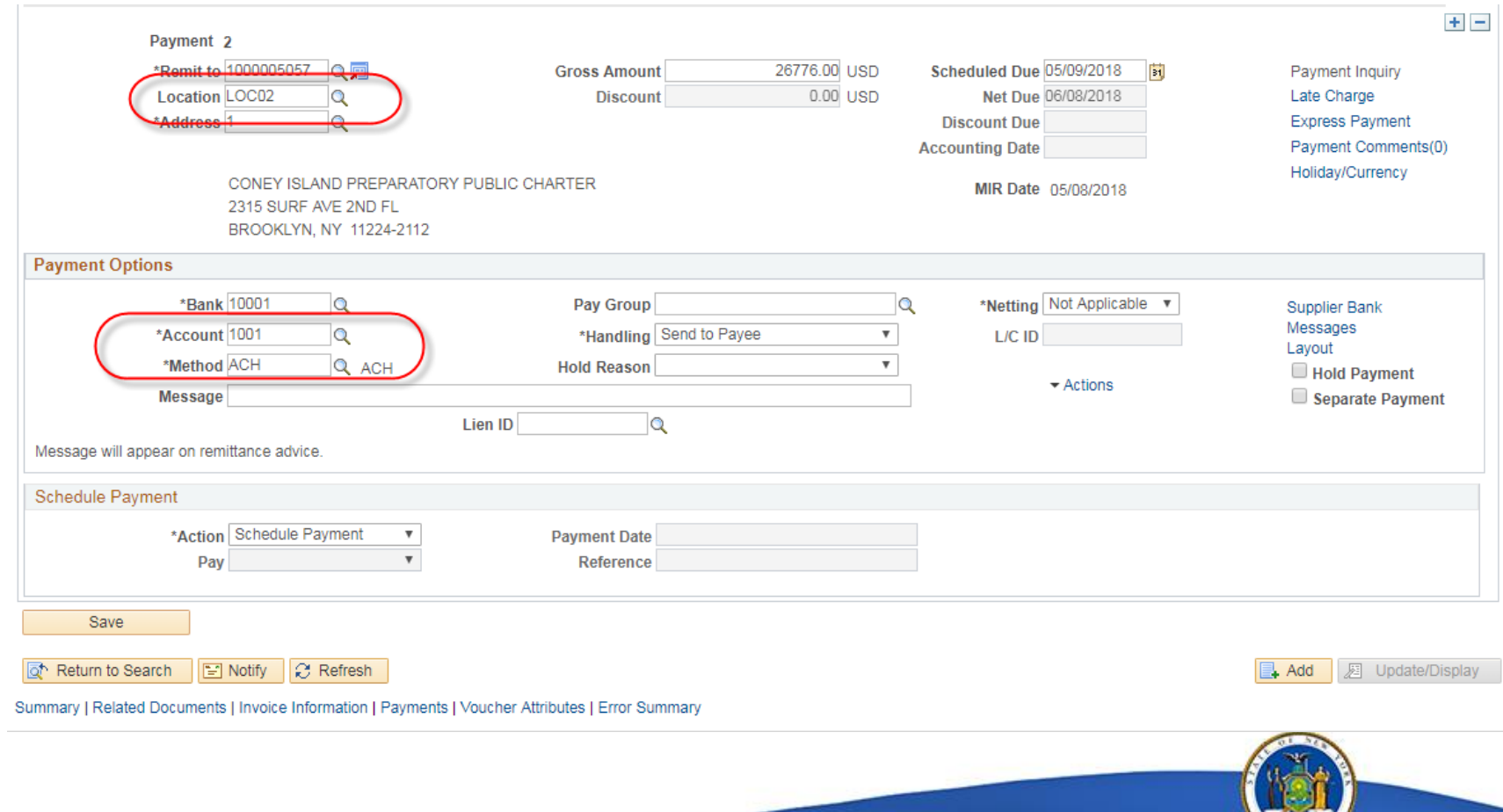

**NYS COMPTROLLER** 

**THOMAS P. DINAPOLI** 

# Example of vendor with multiple locations

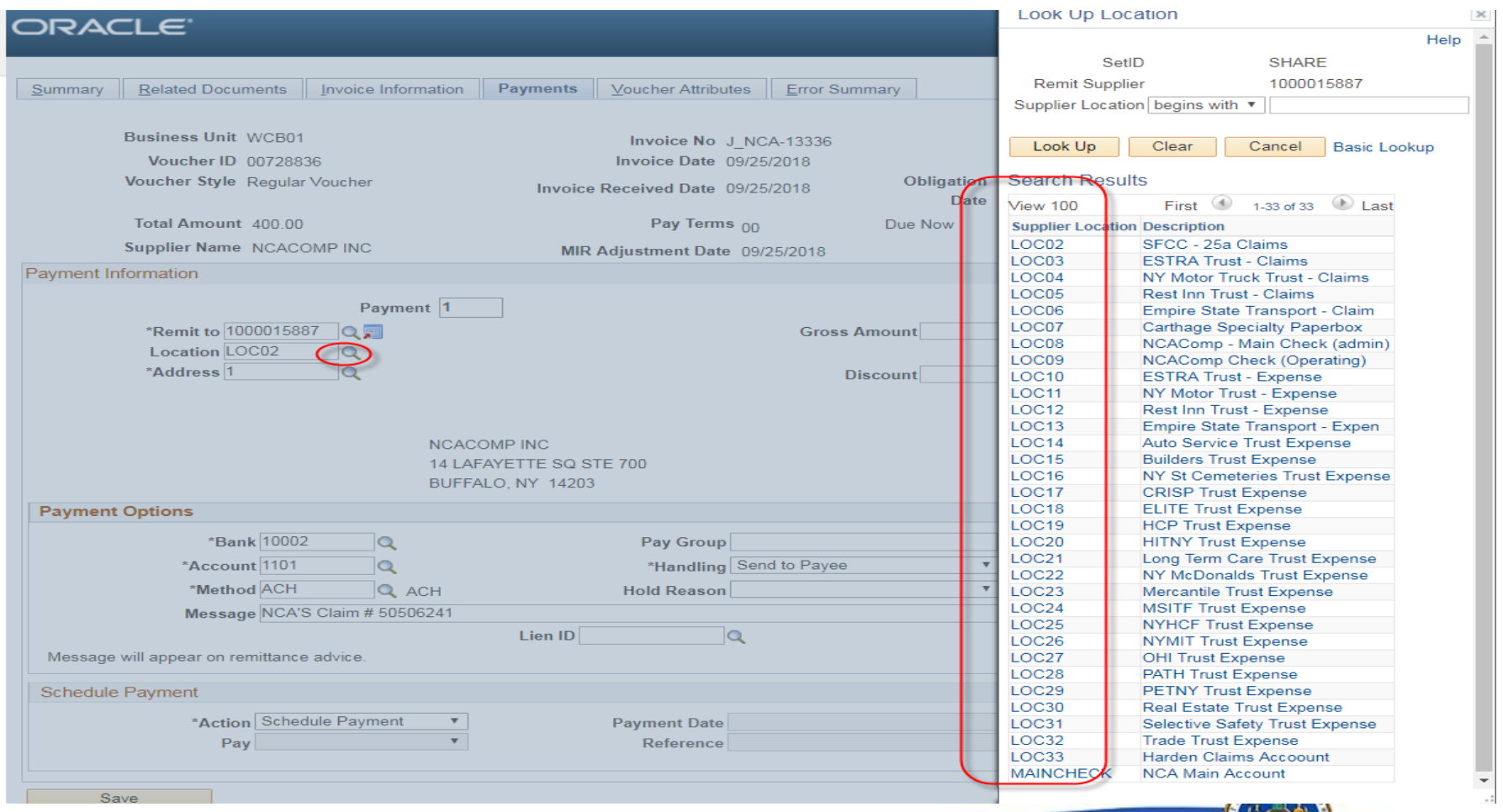

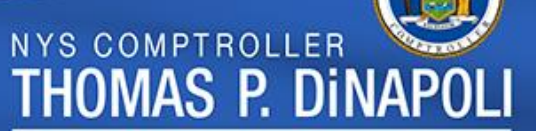

# Payment Processing

- Process wires / 1 day ACH.
- Run wire paycycle.
- Queries: vouchers not picked up in paycycle, 'A' Routes, vouchers over \$99 million.
- Special handling –GFO section [XII.5.M](https://www.osc.state.ny.us/agencies/guide/MyWebHelp/#XII/5/M.htm%3FTocPath%3DXII.%20Expenditures%7C5.%20Agency%20Payment%20Preparation%20and%20Submittal%7C_____13).
- Separate payments.
- Post payment processing.
- Create vouchers.

**NYS COMPTROLLER** 

THOMAS P. DINAP

# Cancel and Reissue Payments

- Check Cancellation.
- Check Reissue.
- General Checking.
- Comptrollers Refund Account.

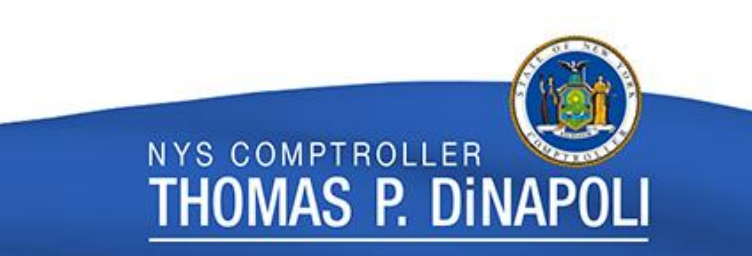

## Treasury TD346

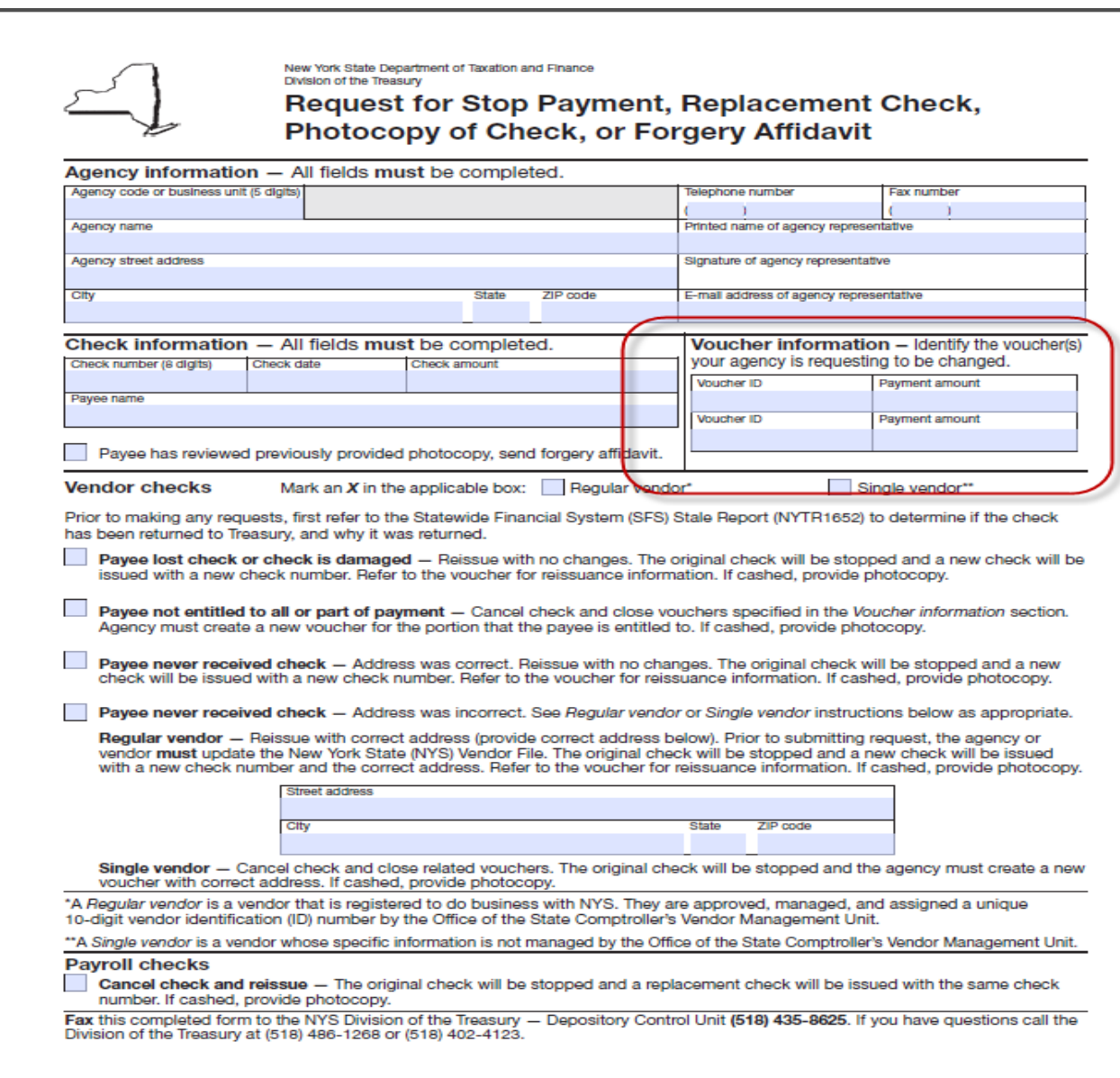

# Cancel and Reissue Payments

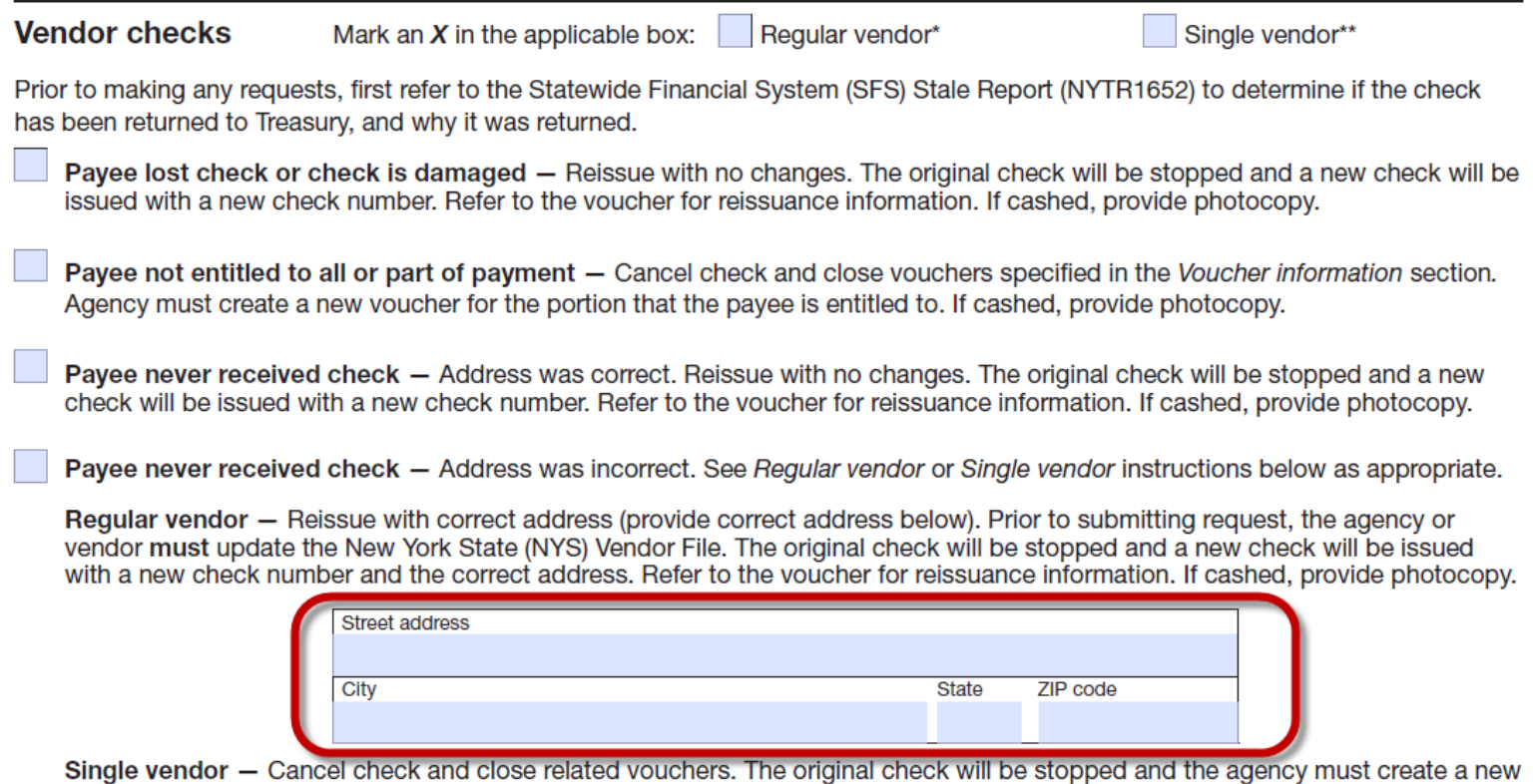

voucher with correct address. If cashed, provide photocopy. \*A Regular vendor is a vendor that is registered to do business with NYS. They are approved, managed, and assigned a unique

10-digit vendor identification (ID) number by the Office of the State Comptroller's Vendor Management Unit.

\*\* A Single vendor is a vendor whose specific information is not managed by the Office of the State Comptroller's Vendor Management Unit.

**NYS COMPTROLLER** 

**THOMAS P. DINAP** 

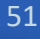

#### AC3337-Comptroller's Refund Account [AC337 form](https://www.osc.state.ny.us/agencies/forms/ac3337_f.pdf)

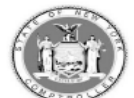

New York State Office of the State Comptroller **Bureau of State Accounting Operations** 

Request for Stop Payment, Check Reissue, Check Copy or Forgery Claim for the Comptroller's Refund Account (P and W Checks)

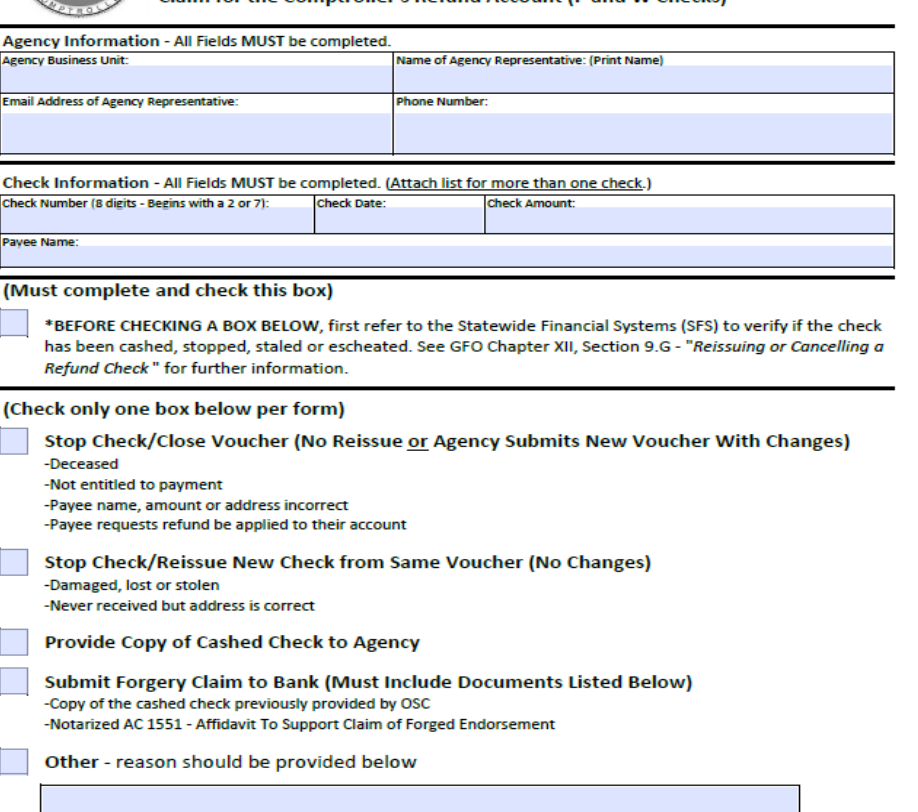

\*E-mail this completed form (with list of checks if needed) to the Office of the State Comptroller at Refunds@osc.ny.gov.

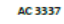

**NYS COMPTROLLER** 

**THOMAS P. DINAP** 

#### Confirm Closed Voucher

#### SFS: Accounts Payable>Vouchers>Add/Update>Regular Entry

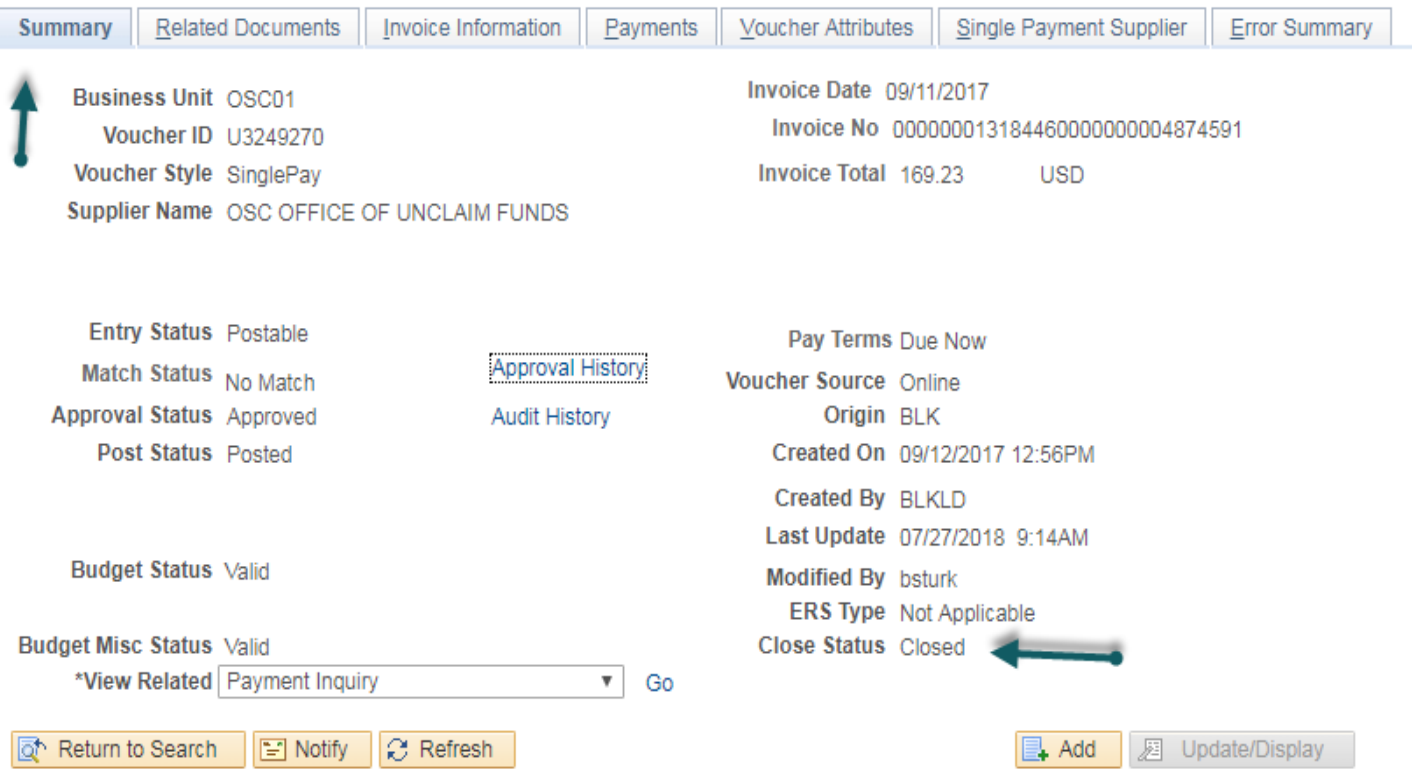

Summary | Related Documents | Invoice Information | Payments | Voucher Attributes | Single Payment Supplier | Error Summary

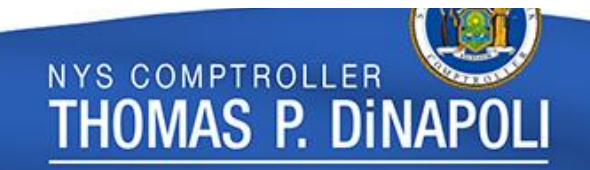

# Cancel and Reissue Payments

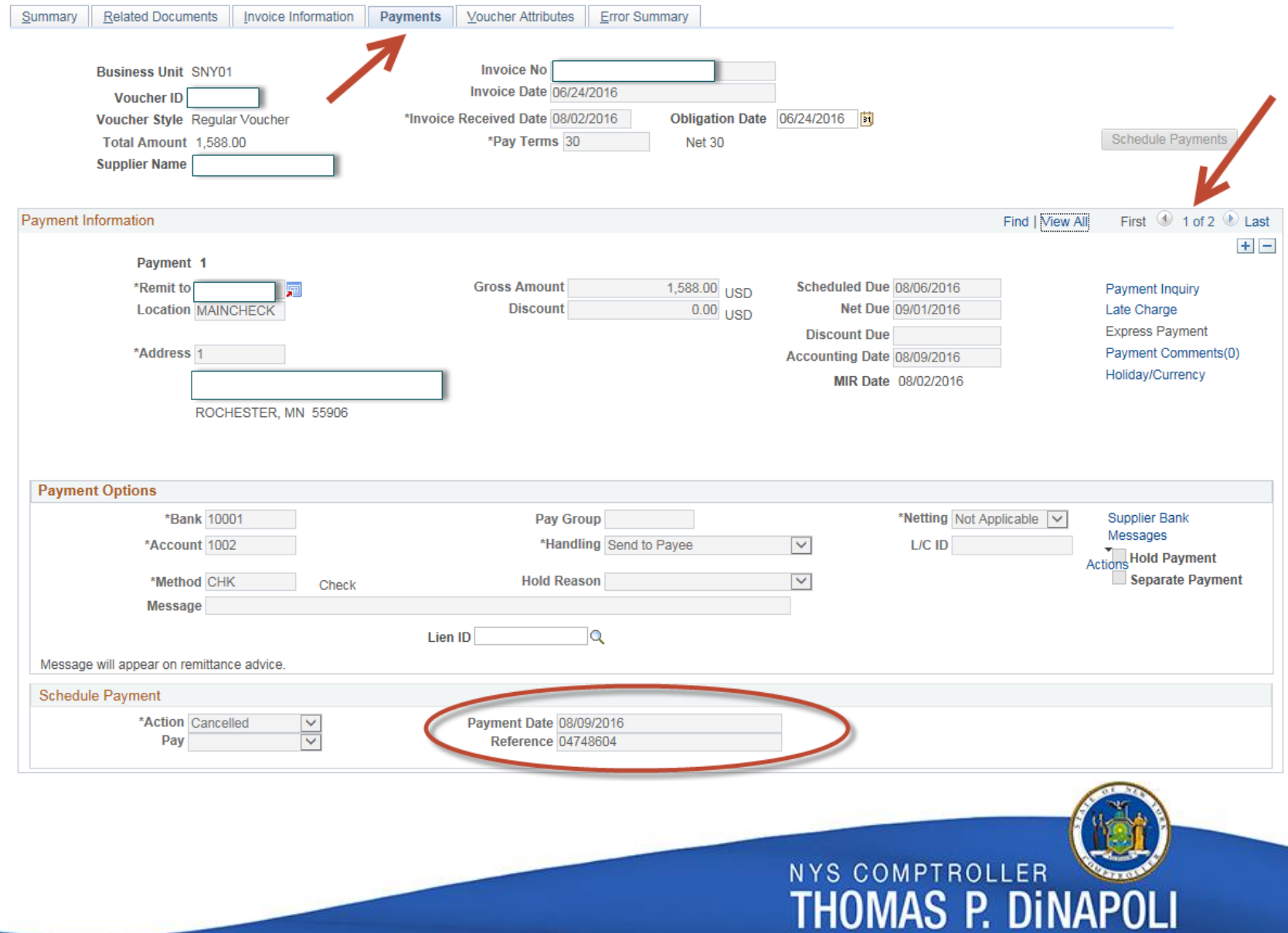

# Cancel and Reissue Payments

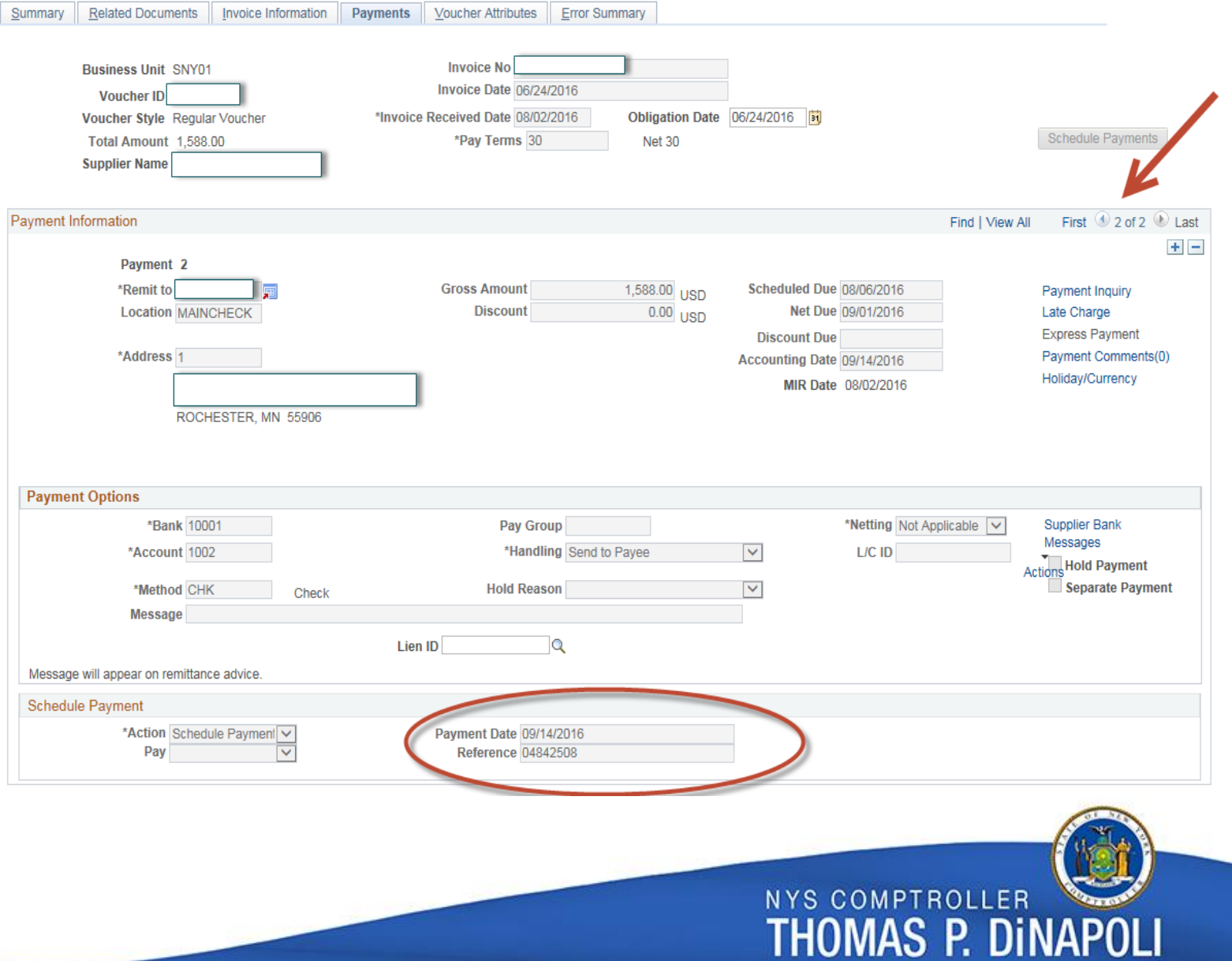

# Resources for State Agencies

- [GFO-XII.9.C](https://www.osc.state.ny.us/agencies/guide/MyWebHelp/#XII/9/C.htm%3FTocPath%3DXII.%20Expenditures%7C9.%20Post-Payment%20Activities%7C_____3) Reissuing or Cancelling a Vendor Check.
- [GFO-XII.9.G](https://www.osc.state.ny.us/agencies/guide/MyWebHelp/#XII/9/G.htm%3FTocPath%3DXII.%20Expenditures%7C9.%20Post-Payment%20Activities%7C_____6) Reissuing or Cancelling a Refund Check.
- [TD346](https://www.osc.state.ny.us/payroll/files/information/payrollsystem/files/td346_fillable.pdf) Treasury form to request stop payment.
- [AC3337](https://www.osc.state.ny.us/agencies/forms/ac3337_f.pdf) Request for Stop payment for Comptroller's Refund Account.

**NYS COMPTROLLER** 

THOMAS P. DINAF

### Outreach Letter

9:05:58 AM 9/26/2016

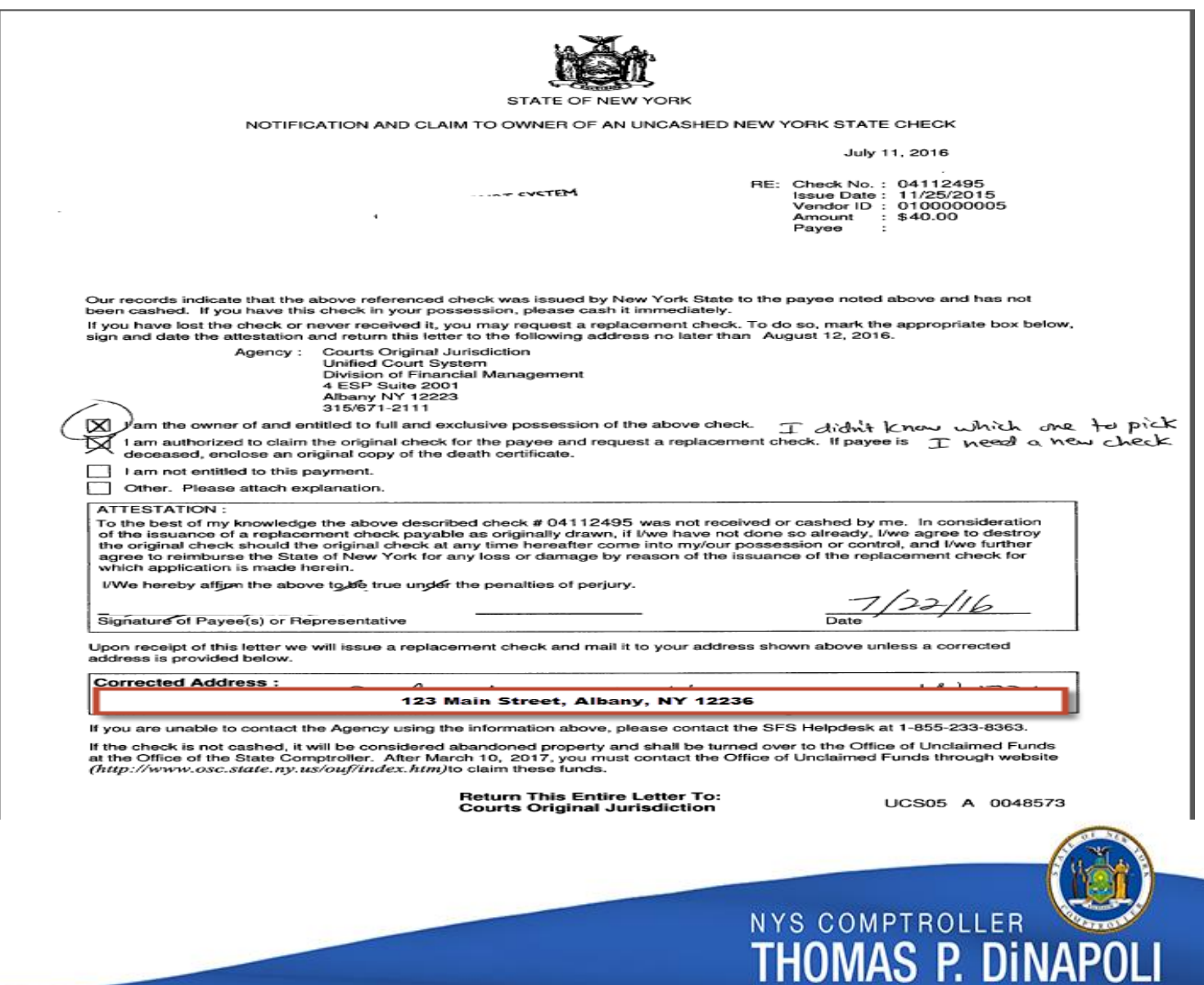

# How Does Outreach Affect Audit Services?

- In 2017, Audit Service affected 32,239 vouchers to reissue payments or close the voucher.
- 19,309 of the 32,239 occurred between July October, after outreach letters were issued.
- For 8 months we affect 1,548 vouchers on average.
- For 4 months we affect 4,827 vouchers on average.

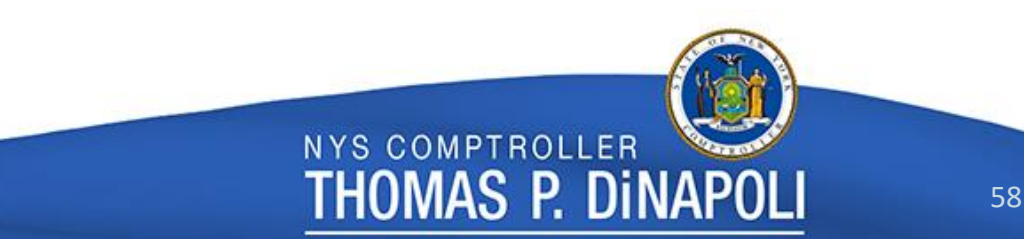

# What Can Agencies Do to Help?

Checks Returned to OSC Are Shredded and Marked as STALE.

- Monitor Stale Dated Report.
- NY\_NYTR1652\_AGY\_QRY (Stale payments).
- Query lists reason why original payment was returned:
	- Bad address, duplicate payment, paid by employer, can't apply payment.
- Reach out to vendor if necessary.
- Submit TD346 or AC3337 requesting a stop payment to reissue or close voucher.

**NYS COMPTROLLER** 

THOMAS P. DINA

59

### SFS Navigation to View Stale Dated Report

- Reporting Tools > Query > Query Viewer.
- Search NY\_NYTR1652\_AGY\_QRY.
- Run to excel allows you to sort.
- Enter the 'From Date' and 'End Date'.
- Bank SetID: 10001.
- SFS Bank Account:
	- 1202 for 'P' checks Comptroller Refund
	- 1203 for 'W' checks Unclaimed Funds
	- 1002 for 'A' checks General Checking

NYS COMPTROLLER

THOMAS P. DiNA

# Types of Credit Memo

• Vendor owes business unit a credit based on good/services already paid for.

• Fixing a coding issue after payment has been made. Using negative adjustment voucher and regular voucher that net to zero.

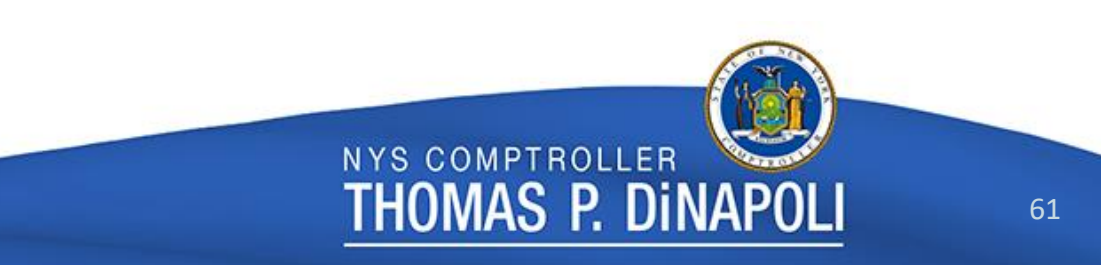

# Credit Owed From Vendor

- Before creating a credit memo confirm vendor did not return money.
- Reach out to vendor to let them know you will be processing a credit memo voucher.

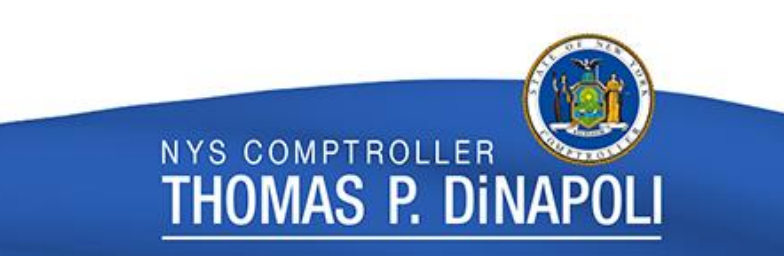

### Credit Memo

- Explain process to vendor:
	- Vouchers processed by ANY business unit to the vendor will combine with the credit memo.
	- Reducing Disbursement to Vendor. They will be able to view this in the vendor portal. They can then move your credit to the invoice it hit against.

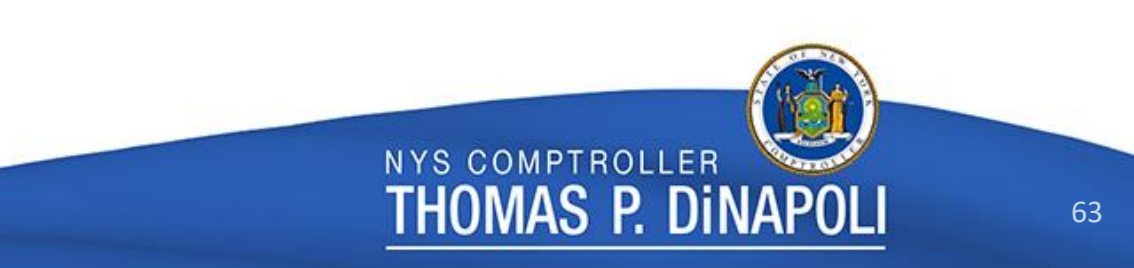

## Vendors Responsibility

- If vendor wants to know the status of their payment, the agencies should direct vendor to the vendor portal or SFS.
- They are able to see the payments as well as credits taken.
- Resources for vendors:

<https://www.osc.state.ny.us/vendors/>

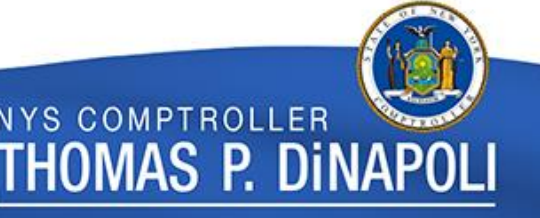

### Credit Memo Coding Fixes

- Process an Adjustment Voucher exactly as the original voucher was processed, but with a negative dollar amount – this will restore funds.
- Process regular voucher the correct way the payment should have been processed.
- Both vouchers should net to zero.
- Email [stexpend@osc.ny.us](mailto:stexpend@osc.ny.us) requesting they are processed together so there is no impact to vendor.

**NYS COMPTROLLER** 

Thomas P. Din

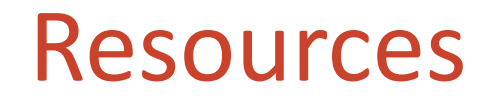

Credit Memos & Coding Fixes

• GFO – [XII.9.F](https://www.osc.state.ny.us/agencies/guide/MyWebHelp/#XII/9/F.htm%3FTocPath%3DXII.%20Expenditures%7C9.%20Post-Payment%20Activities%7C_____5) Correcting Payments Process against the Incorrect Purchase Order.

• SFS Secure offers – Job aids – Entering an Adjustment Voucher Credit Memo with Closed PO Contract Line.

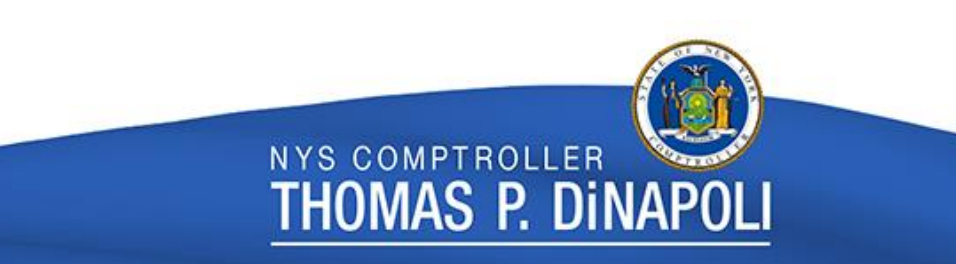

### Additional Resources

- SFS secure offers various job aids, latest web updates, calendar of events.
- <https://www.osc.state.ny.us/agencies/> Resources for State agencies: forms, accounting and operational guidance, travel guidelines.

**NYS COMPTROLL** 

MAS P. Di

• Guide to Financial Operations.

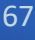

- Mechanic's Lien.
- Restraining Notice.
- Administrative Offset.
- Sheriff's Execution.
- Department of Labor Lien.
- Federal Tax Lien.
- Federal Tax Levy.
- Department of Labor Levy.
- Department of Taxation and Finance Lien.

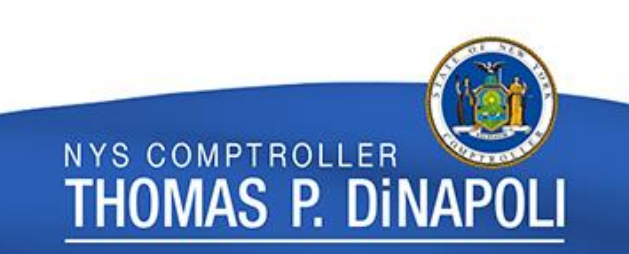

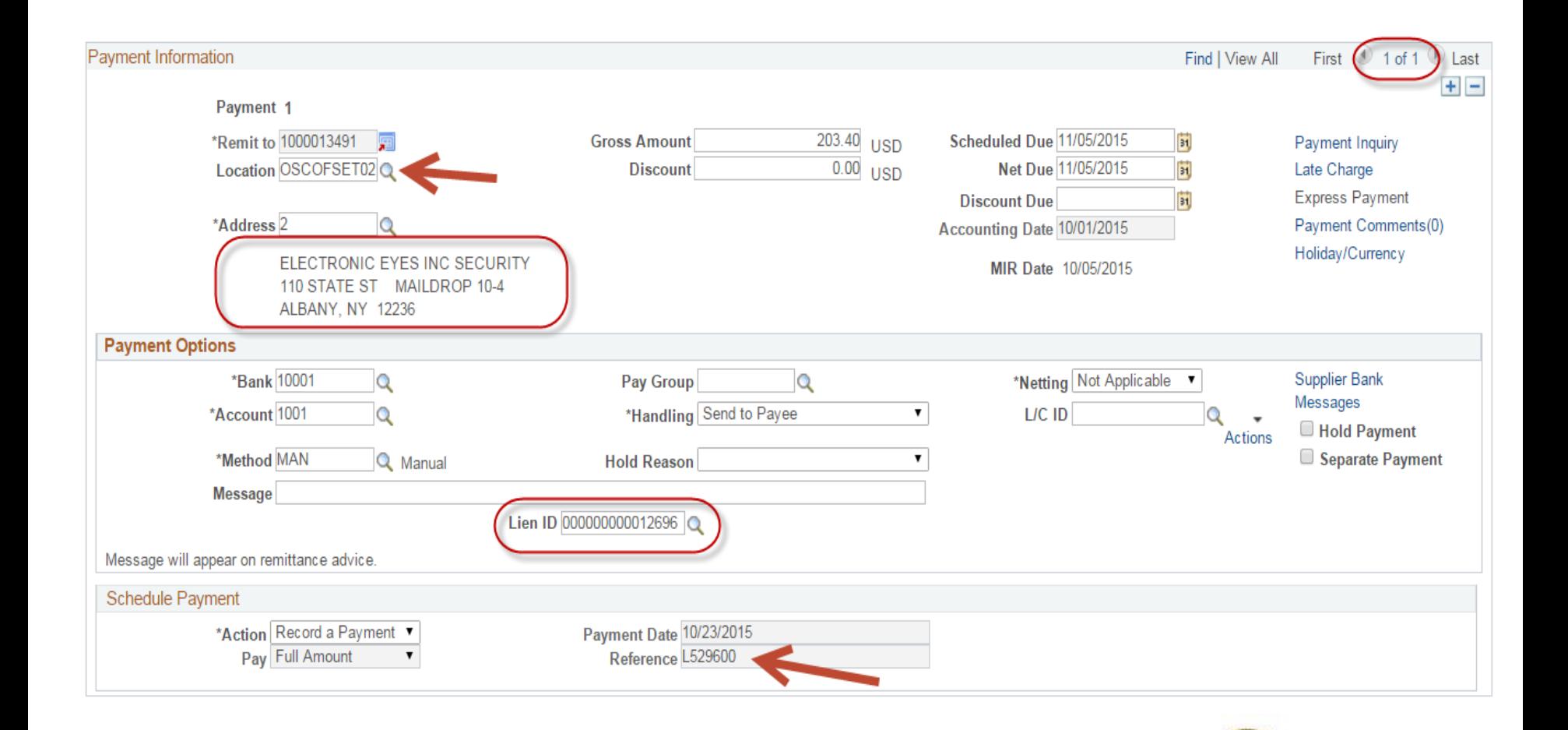

**NYS COMPTROLLER** 

**THOMAS P. DINAPOLI** 

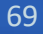

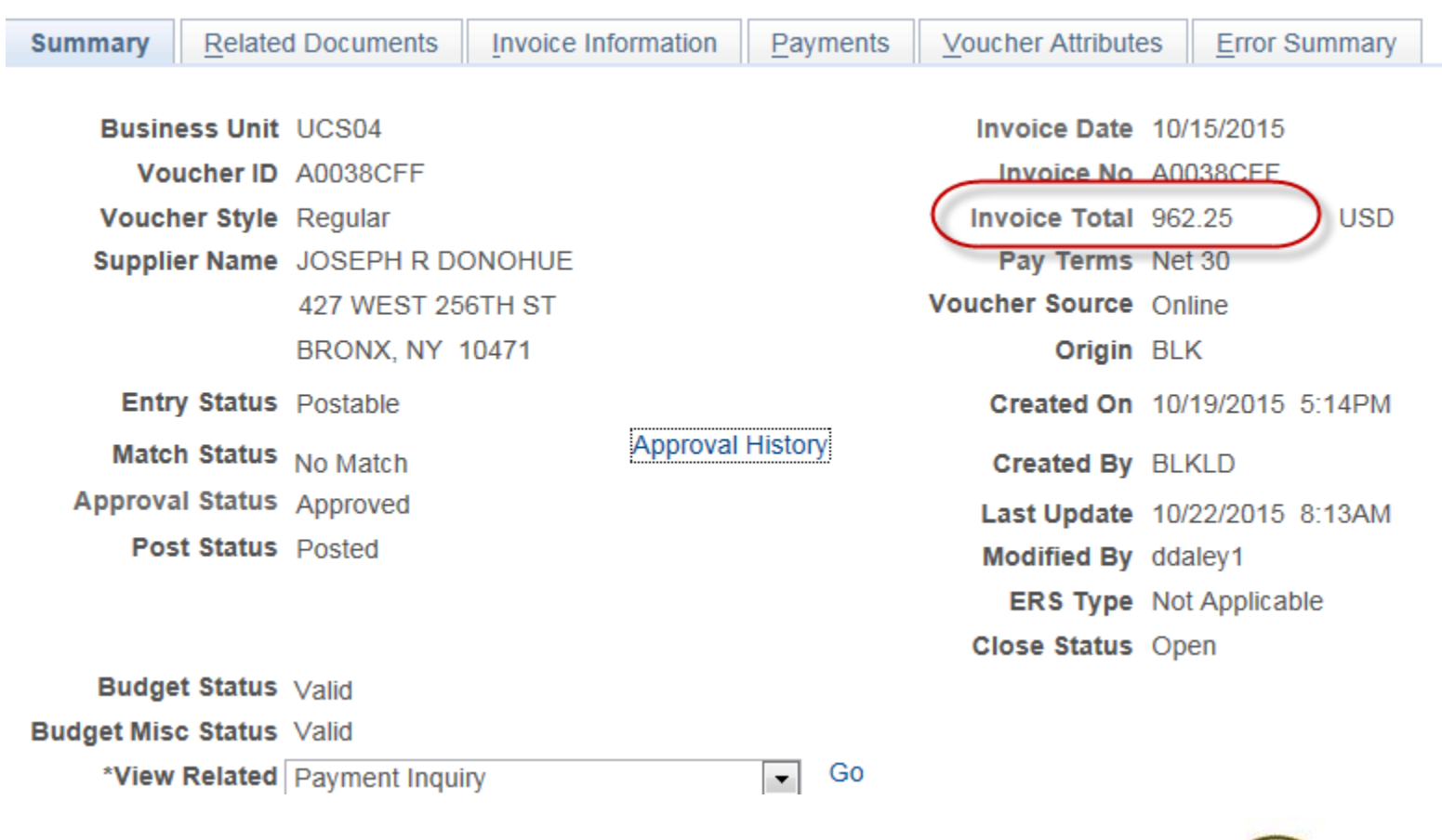

NYS COMPTROLLER

**THOMAS P. DINAPOLI** 

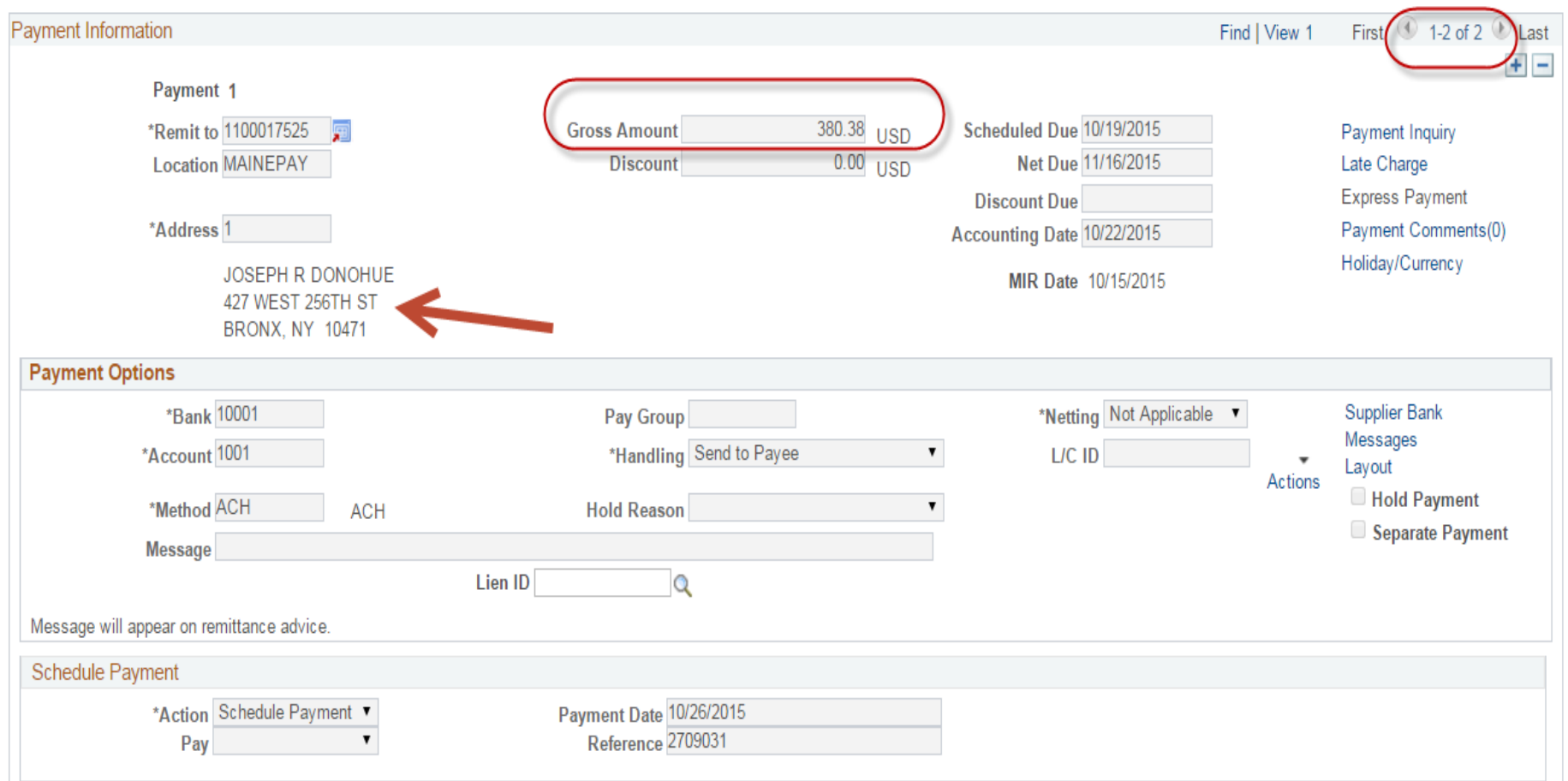

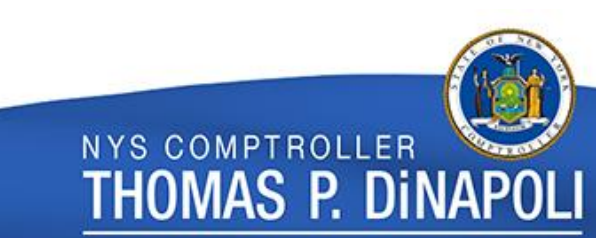

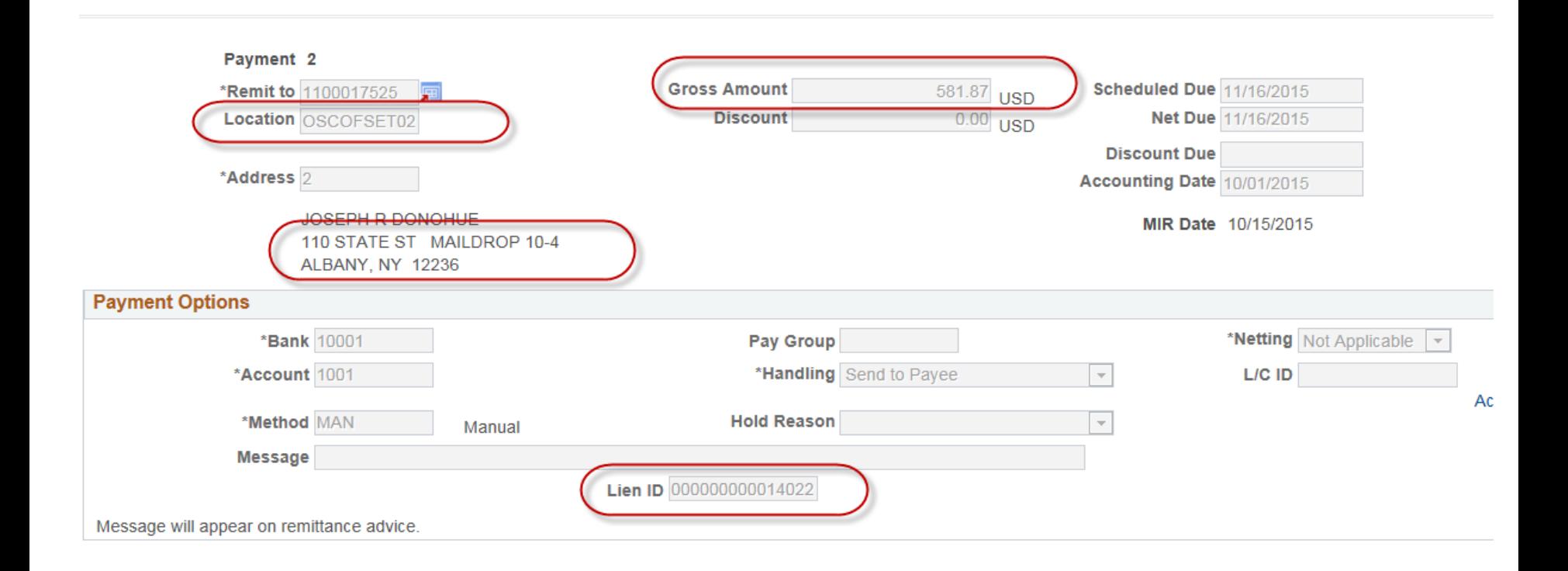

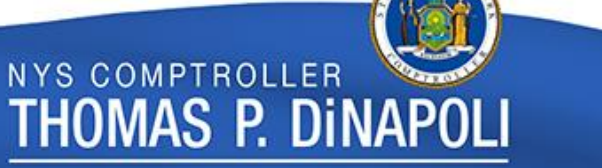
## Questions?

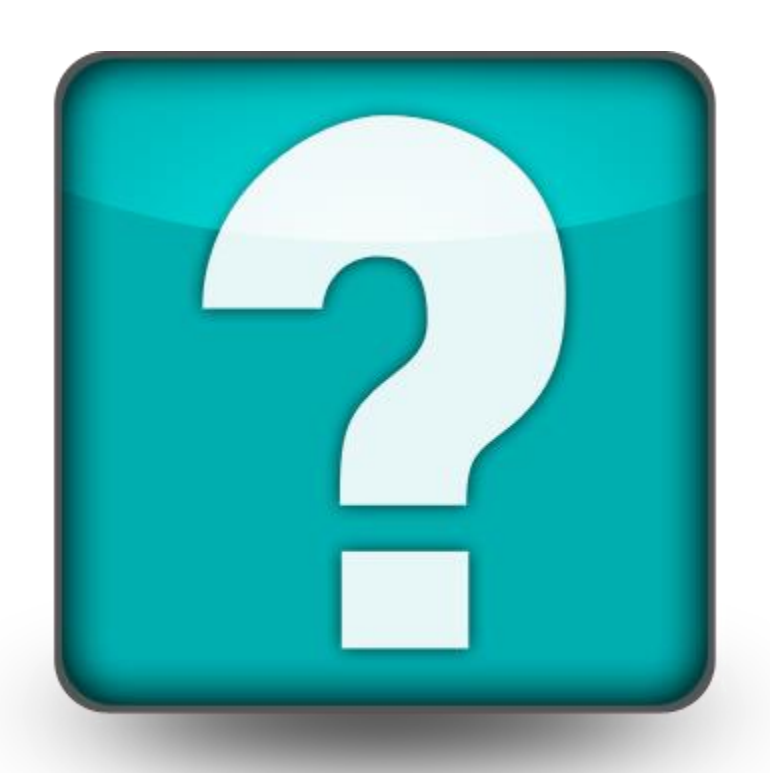

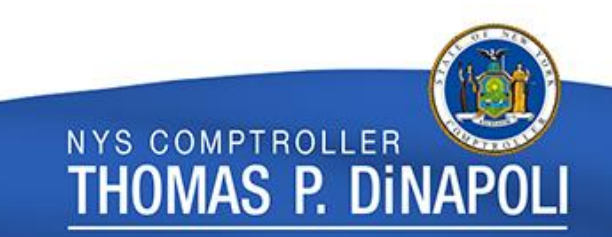

# Contacting Us

#### **[voucherauditmailbox@osc.ny.gov](mailto:voucherauditmailbox@osc.ny.gov)**

- To request a rejection or an expedite.
- To determine why a voucher or expense report has not paid yet.
- To find out what information we need to approve something we're auditing.
- To find out when a voucher or expense report will be approved.
- To request approval to use the One Time OSC Approved and the Emergency Vendor ID.
- Any questions on why we rejected a voucher or expense report.

#### **[stexpend@osc.ny.gov](mailto:stexpend@osc.ny.gov)**

- To change a scheduled payment date.
- If a vendor claims to not have received payment, to verify address and bank account.
- Special handling (handling codes, payment methods, etc).
- Status of payments (cancelled checks, returned ACHs, etc).
- Credit memo issues.

#### **[vmu@osc.ny.gov](mailto:vmu@osc.ny.gov)**

• Any vendor related issue or question.

### **[offset\\_unit@osc.ny.gov](mailto:offset_unit@osc.ny.gov)**

• Any lien related issue or question.

**NYS COMPTROLLER** 

THOMAS P. DiN